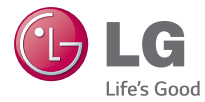

# ESPAÑOL

# Guía del usuario  $LG$   $\overline{\mathbf{G}}$   $2$  mini<sup>3GDLED</sup>

MFL68301114 (1.0) www.lg.com

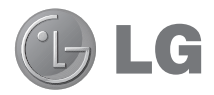

# Guía del usuario

- • Las visualizaciones e ilustraciones de la pantalla pueden variar de las que ve en el teléfono.
- • Es posible que parte del contenido de esta guía no se aplique al teléfono, en función del software o del proveedor de servicios. Toda la información de este documento está sujeta a cambios sin previo aviso.
- Este teléfono no es adecuado para personas con alguna discapacidad visual ya que cuenta con un teclado en pantalla táctil.
- Copyright ©2014 LG Electronics, Inc. Todos los derechos reservados. LG y el logotipo de LG son marcas registradas de LG Group y sus entidades relacionadas. Todas las demás marcas son propiedad de sus respectivos titulares.
- • Google™, Google Maps™, Gmail™, YouTube™, Hangouts™ y Play Store™ son marcas registradas de Google, Inc.

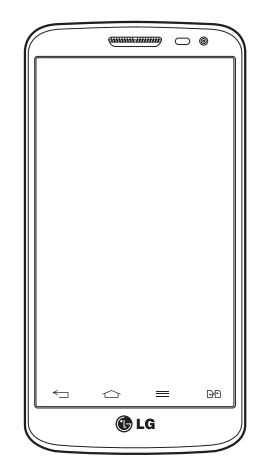

# **Tabla de contenido**

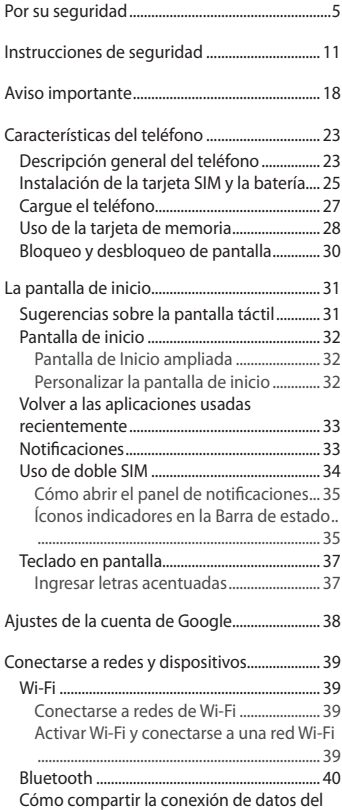

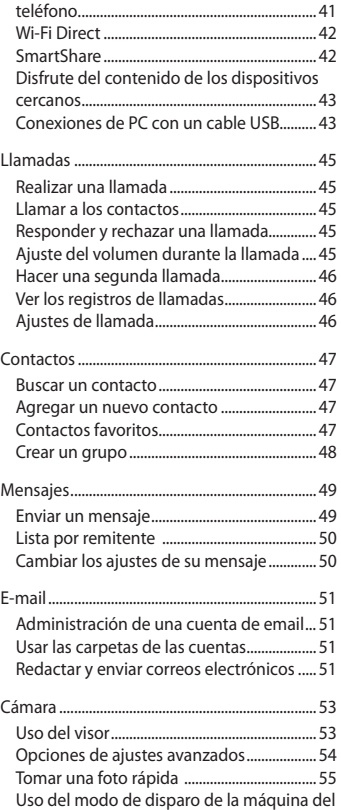

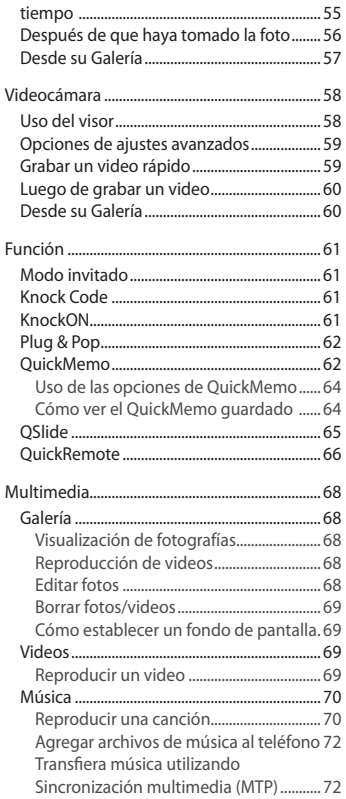

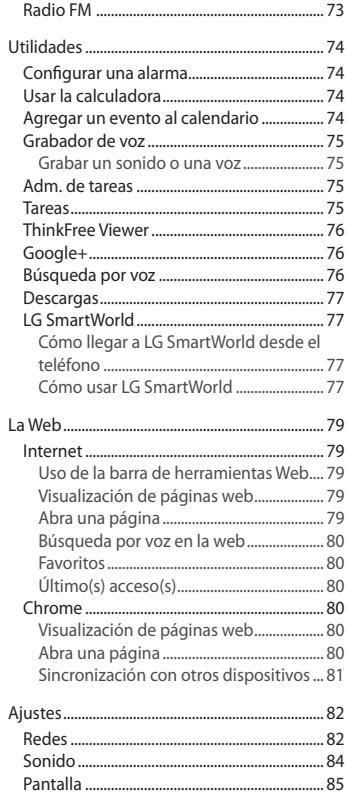

# **Tabla de contenido**

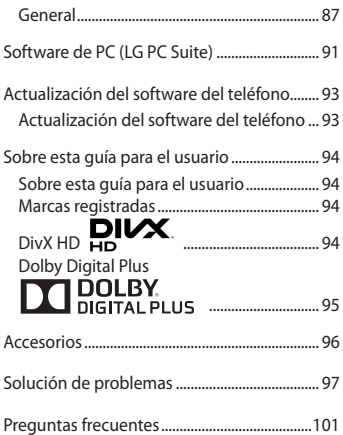

# <span id="page-6-0"></span>**Por su seguridad**

### **Información importante**

Esta guía del usuario contiene información importante sobre el uso y funcionamiento de este teléfono. Lea toda la información con detenimiento para lograr un desempeño óptimo y para evitar cualquier daño o uso incorrecto del teléfono. Cualquier cambio o modificación no expresamente aprobados en esta guía del usuario podría anular la garantía de este equipo.

### **Antes de comenzar**

#### **Indicaciones de seguridad**

**¡ADVERTENCIA!** Para reducir la posibilidad de sufrir descargas eléctricas, no exponga el producto a áreas de mucha humedad, como el baño o una piscina.

Mantenga el teléfono lejos del calor. Nunca almacene el teléfono en un entorno donde pueda quedar expuesto a temperaturas bajo 0 °C o sobre 40 °C, como en exteriores durante tormentas de nieve o dentro del auto en días calurosos. La exposición al frío o calor excesivos causará mal funcionamiento, daños y posiblemente fallas permanentes. Sea cuidadoso al usar su teléfono cerca de otros dispositivos electrónicos. Las emisiones de radiofrecuencia de los teléfonos móviles pueden afectar los equipos electrónicos cercanos que no estén adecuadamente blindados. Debe consultar con los fabricantes de cualquier dispositivo médico personal, como sería el caso de marcapasos o audífonos para determinar si son susceptibles de recibir interferencia del teléfono móvil.

Apague el teléfono cuando esté en instalaciones médicas o gasolineras. Nunca coloque el teléfono en un microondas, ya que esto haría estallar la batería.

**Importante** Antes de usar el teléfono, lea la INFORMACIÓN DE SEGURIDAD DE LA ASOCIACIÓN DE LA INDUSTRIA DE LAS TELECOMUNICACIONES (TIA, por sus siglas en inglés).

### **Información de seguridad**

Lea estas sencillas instrucciones. Romper las reglas puede ser ilegal o peligroso. Esta guía del usuario ofrece información detallada adicional.

# **Por su seguridad**

- No use nunca una batería no aprobada que pueda dañar el teléfono o la batería, o incluso causar que estalle.
- Nunca coloque el teléfono dentro de un horno microondas porque la batería estallará.
- No deseche la batería cerca del fuego o con materiales peligrosos o inflamables.
- Asegúrese de que la batería no entre en contacto con elementos punzantes, como los dientes o las garras de un animal. Podría causar un incendio.
- Almacene la batería en un sitio alejado del alcance de los niños.
- Tenga cuidado para que los niños no traguen partes del teléfono, como los conectores de goma (como un auricular, las partes que se conectan al teléfono, etc.). Esto podría causar asfixia o ahogo.
- Desconecte el conector y el cargador del tomacorriente cuando el teléfono indique que la batería está completamente cargada, porque puede provocar descargas eléctricas o incendios.
- Cuando se encuentre en el auto, no deje el teléfono ni instale un kit manos libres cerca de una bolsa de aire. Si el equipo inalámbrico está mal instalado, puede resultar gravemente lesionado al activarse la bolsa de aire.
- No use el teléfono móvil mientras conduce.
- No use el teléfono en áreas donde esté prohibido hacerlo. (Por ejemplo: en aviones).
- No exponga el cargador de baterías o el adaptador a la luz directa del sol, ni lo utilice en sitios con elevada humedad, como, por ejemplo, el baño.
- Nunca almacene el teléfono a temperaturas inferiores a -20 °C o superiores a 50 °C.
- No use sustancias químicas fuertes (como alcohol, benceno, solventes, etc.) o detergentes para limpiar el teléfono. Podría causar un incendio.
- No deje caer el teléfono, ni lo golpee o agite fuertemente. Tales acciones pueden dañar las tarjetas de circuitos internas del teléfono.
- No use el teléfono en áreas altamente explosivas, ya que puede generar chispas.
- No dañe el cable de alimentación doblándolo, retorciéndolo, tirándolo o calentándolo. No use el conector si está suelto, ya que esto puede ocasionar incendios o descargas eléctricas.
- No manipule el teléfono con las manos húmedas cuando se esté cargando. Esto puede provocar descargas eléctricas o dañar gravemente el teléfono.
- No desarme el teléfono.
- No haga ni conteste llamadas mientras esté cargando el teléfono, ya que puede causar un cortocircuito, descarga eléctrica o incendio.
- Solo use las baterías y los cargadores provistos por LG. Esta garantía no se aplica a los productos proporcionados por otros proveedores.
- Solo personal autorizado debe darle servicio al teléfono y sus accesorios. La instalación o servicio pueden ocasionar accidentes y en consecuencia invalidar la garantía.
- No sostenga la antena ni permita que entre en contacto con su cuerpo durante las llamadas.
- Las llamadas de emergencia solo pueden hacerse dentro de un área de servicio. Para hacer una llamada de emergencia, asegúrese de estar dentro de un área de servicio y que el teléfono esté encendido.
- Use con precaución los accesorios como los auriculares o audífonos, asegurando que los cables están conectados correctamente y que no toquen la antena innecesariamente.

# **Información de la FCC sobre la exposición a las radiofrecuencias**

**¡ADVERTENCIA!** Lea esta información antes de hacer funcionar el teléfono.

En agosto de 1996, la Comisión Federal de Comunicaciones (FCC) de los Estados Unidos, con su acción en el informe y orden FCC 96-326, adoptó una norma de seguridad actualizada para la exposición humana a la energía electromagnética de radiofrecuencias (RF) que emiten los transmisores regulados por la FCC. Esos lineamientos son coherentes con la norma de seguridad establecida previamente por las normas tanto de los EE.UU. como internacionales. El valor más elevado de la SAR para este modelo probado por la FCC para su uso cerca del oído es de 0.53W/kg, y cuando se lo usa sobre el cuerpo es de 1.09W/kg. El diseño de este teléfono cumple con los lineamientos de la FCC y esas normas internacionales.

### **Precaución**

Use solo la antena suministrada. El uso de antenas no autorizadas o modificaciones no autorizadas puede afectar la calidad de la llamada telefónica, dañar al teléfono, anular su garantía o dar como resultado una violación de los reglamentos de la FCC.

No utilice el teléfono con una antena dañada.

Una antena dañada en contacto con la piel puede producir quemaduras. Comuníquese con su distribuidor local para obtener un reemplazo de antena.

# **Por su seguridad**

### **Efectos en el cuerpo**

Este dispositivo fue probado para el funcionamiento típico de uso en el cuerpo, manteniendo una distancia de 1 cm (0,39 pulgadas) entre el cuerpo del usuario y la parte posterior del teléfono. Para cumplir con los requisitos de exposición a RF de los estándares de la FCC, debe mantenerse una distancia mínima de 1 cm (0,39 pulgadas) entre el cuerpo del usuario y la parte posterior del teléfono.

No deben utilizarse clips para cinturón, fundas y accesorios similares que tengan componentes metálicos.

Es posible que los accesorios que se usen cerca del cuerpo, sin mantener una distancia de 1 cm (0,39 pulgadas) entre el cuerpo del usuario y la parte posterior del teléfono y que no hayan sido probados para el funcionamiento típico de uso en el cuerpo, no cumplan con los límites de exposición a RF de la FCC y deben evitarse.

### **Antena externa montada sobre el vehículo (opcional, en caso de estar disponible)**

Debe mantener una distancia mínima de 20 cm (8 pulgadas) entre el usuario o transeúnte y la antena externa montada sobre el vehículo para cumplir con los requisitos de exposición a RF de la FCC.

Para obtener más información sobre la exposición a RF, visite el sitio web de la FCC en www.fcc. gov

### **Cumplimiento de clase B según el artículo 15 de la FCC**

Este dispositivo y sus accesorios cumplen con el artículo 15 de los reglamentos de la FCC. El funcionamiento está sujeto a las siguientes condiciones:

(1) Este dispositivo y sus accesorios no pueden causar interferencia dañina y (2) este dispositivo y sus accesorios deben aceptar cualquier interferencia que reciban, incluida la que provoque un funcionamiento no deseado.

# **Precauciones para la batería**

- No la desarme.
- No le provoque un corto circuito.
- No la exponga a altas temperaturas, sobre 60 °C (140 °F).
- No la incinere.

# **Desecho de la batería**

- Deseche la batería correctamente o llévela a su proveedor de servicios inalámbricos para que sea reciclada.
- No deseche la batería cerca del fuego o con materiales peligrosos o inflamables.

# **Precauciones para el adaptador (cargador)**

- El uso del cargador de batería incorrecto podría dañar su teléfono y anular la garantía.
- El adaptador o cargador de baterías esta diseñado solo para el uso en interiores.
- No exponga el cargador de baterías o el adaptador a la luz directa del sol, ni lo utilice en sitios con elevada humedad, como, por ejemplo, el baño.

# **Precauciones con la batería**

- No desarme, abra, aplaste, doble, deforme, perfore ni ralle la batería.
- No modifique ni vuelva a armar la batería, no intente ingresarle objetos extraños, no la sumerja ni exponga al agua u otros líquidos, no la exponga al fuego, explosión u otro peligro.
- Solo use la batería para el sistema especificado.
- Sólo use la batería con un sistema de carga que haya sido certificado con el sistema en función de este estándar. El uso de una batería o un cargador no calificado puede presentar peligro de incendio, explosión, escape u otro riesgo.
- No le provoque un cortocircuito a la batería ni permita que objetos metálicos conductores entren en contacto con los terminales de la batería.
- Sólo reemplace la batería con otra que haya sido certificada con el sistema según este estándar, IEEE-Std-1725-200x. El uso de una batería no calificada puede presentar peligro de

# **Por su seguridad**

incendio, explosión, escape u otro riesgo.

- Deseche de inmediato las baterías usadas conforme las regulaciones locales.
- Si los niños usan la batería, se los debe supervisar.
- Evite dejar caer el teléfono o la batería. Si el teléfono o la batería se cae, en especial en una superficie rígida, y el usuario sospecha que se han ocasionado daños, lleve el teléfono o la batería a un centro de servicio para revisión.
- El uso inadecuado de la batería puede resultar en un incendio, una explosión u otro peligro.
- El manual del usuario de los dispositivos host que utilizan un puerto USB como fuente de carga debe incluir una declaración en la que se mencione que el teléfono solo debe conectarse a productos que tienen el logotipo USB-IF o que completaron el programa de conformidad USB-IF.
- Una vez que el teléfono esté totalmente cargado, siempre desenchufe el cargador del tomacorriente para que el cargador no consuma energía de manera innecesaria.

# **Evite daños en el oído**

- Los daños en los oídos pueden ocurrir debido a la constante exposición a sonidos demasiado fuertes. Por lo tanto, recomendamos que no encienda o apague el teléfono cerca del oído. También recomendamos que la música y el nivel de volumen sean razonables.
- Si escucha música, asegúrese de que el nivel de volumen sea adecuado, de modo que esté consciente de lo que ocurre a su alrededor. Esto es particularmente importante cuando intenta cruzar una calle.

# <span id="page-12-0"></span>**Instrucciones de seguridad**

# **Información de seguridad de TIA**

Se incluye información de seguridad completa sobre los teléfonos inalámbricos de TIA (Asociación de la industria de las telecomunicaciones).

Para obtener la certificación de la CTIA, es obligatorio incluir en el manual del usuario el texto referente a marcapasos, audífonos y otros dispositivos médicos. Se recomienda el uso del lenguaje restante de la TIA cuando resulte pertinente.

# **Exposición a las señales de radiofrecuencia**

El teléfono inalámbrico manual portátil es un transmisor y receptor de radio de baja energía. Cuando está encendido, recibe y también envía señales de radiofrecuencia (RF). En agosto de 1996, la Comisión federal de comunicaciones (FCC) de los EE. UU. adoptó lineamientos de exposición a RF con niveles de seguridad para teléfonos inalámbricos de mano. Esos lineamientos se corresponden con la norma de seguridad establecida previamente por los organismos de normas tanto de los EE. UU. como internacionales:

ANSI C95.1 (1992) \*

Informe NCRP 86 (1986)

ICNIRP (1996)

Estos estándares se basaron en evaluaciones amplias y periódicas de la literatura científica pertinente. Por ejemplo, más de 120 científicos, ingenieros y médicos de universidades, instituciones de salud gubernamentales y la industria analizaron el corpus de investigación disponible para desarrollar el estándar ANSI (C95.1).

\* Instituto de estándares nacionales de los EE.UU., Consejo nacional para las mediciones y la protección contra la radiación, Comisión internacional de protección contra la radiación no ionizante.

El diseño de su teléfono cumple los lineamientos de la FCC (y esas normas internacionales).

# **Cuidado de la antena**

Utilice solamente la antena incluida o una antena de reemplazo aprobada. Las antenas, modificaciones o accesorios no autorizados pueden dañar el teléfono y violar los reglamentos de la FCC.

# **Instrucciones de seguridad**

### **Funcionamiento del teléfono**

**POSICIÓN NORMAL:** sostenga el teléfono como cualquier otro teléfono con la antena apuntando hacia arriba por sobre su hombro.

### **Sugerencias para obtener un funcionamiento más eficiente**

Para que su teléfono funcione con la máxima eficiencia:

• No toque la antena innecesariamente cuando esté usando el teléfono. El contacto con la antena afecta la calidad de la llamada y puede ocasionar que el teléfono funcione a un nivel de potencia mayor que el que necesitaría de otro modo.

### **Manejo**

Compruebe las leyes y los reglamentos referidos al uso de teléfonos inalámbricos en las áreas donde maneja. Obedezca siempre estos reglamentos. Además, si usa el teléfono mientras maneja, asegúrese de lo siguiente:

- Preste toda su atención al manejo; manejar con seguridad es su primera responsabilidad.
- Use la operación de manos libres, si la tiene.
- Salga del camino y estaciónese antes de hacer o recibir una llamada si las condiciones de manejo así lo demandan.

# **Dispositivos electrónicos**

La mayoría del equipo electrónico moderno está blindado contra las señales de RF. Sin embargo, algunos equipos electrónicos pueden no estar blindados contra las señales de RF de su teléfono inalámbrico.

#### **Marcapasos**

La Asociación de fabricantes del sector de la salud recomienda mantener al menos quince (15) centímetros, o seis (6) pulgadas de distancia entre el teléfono inalámbrico portátil y el marcapasos, para evitar posibles interferencias entre ambos.

Estos consejos son coherentes con las investigaciones independientes y las recomendaciones basadas en la investigación en tecnología inalámbrica.

Las personas con marcapasos deben:

- Mantener SIEMPRE al teléfono al menos a quince centímetros (seis pulgadas) del marcapasos cuando el teléfono esté encendido.
- No deben llevar el teléfono en un bolsillo de la camisa.
- Deben usar el oído opuesto al marcapasos para reducir la posibilidad de interferencia.
- Si tiene cualquier motivo para sospechar que está ocurriendo una interferencia, apague el teléfono inmediatamente.

# **Audífonos**

Es posible que algunos teléfonos inalámbricos digitales interfieran con algunos audífonos. En caso de tal interferencia, recomendamos que se comunique con el proveedor de servicios.

# **Otros dispositivos médicos**

Si usa cualquier otro dispositivo médico personal, consulte al fabricante de dicho dispositivo para saber si está adecuadamente blindado contra la energía de RF externa. Su médico puede ayudarlo a obtener esta información.

# **Centros de atención médica**

Apague el teléfono cuando se encuentre en instalaciones de atención médica siempre que haya letreros que lo soliciten. Los hospitales o las instalaciones de atención médica pueden emplear equipos que podrían ser sensibles a la energía de RF externa.

# **Vehículos**

Las señales de RF pueden afectar a los sistemas electrónicos mal instalados o blindados de manera inadecuada en los vehículos automotores.

Compruebe con el fabricante o con su representante respecto de su vehículo.

También debe consultar al fabricante si existe algún equipo que se le haya agregado a su

# **Instrucciones de seguridad**

vehículo.

### **Instalaciones con letreros**

Apague el teléfono en cualquier instalación donde haya letreros que lo soliciten.

### **Aviones**

Los reglamentos de la FCC prohíben el uso de teléfonos en el aire. Apague el teléfono antes de abordar un avión.

# **Áreas de explosivos**

Para evitar la interferencia con operaciones de cargas explosivas, apague el teléfono cuando esté en un "área de explosiones" o en áreas con letreros que indiquen: "Apague las radios de dos vías". Obedezca todos los letreros e instrucciones.

### **Atmósfera potencialmente explosiva**

Apague el teléfono cuando esté en un área con una atmósfera potencialmente explosiva y obedezca todos los letreros e instrucciones.

En esos lugares, las chispas podrían ocasionar una explosión o un incendio y, como consecuencia, lesiones o incluso la muerte.

Por lo general, las áreas con una atmósfera potencialmente explosiva están claramente marcadas, pero no siempre. Entre las áreas potencialmente peligrosas están las siguientes: Áreas de abastecimiento de combustible (como las gasolineras), áreas bajo cubierta en embarcaciones, instalaciones para transferencia o almacenamiento de productos químicos, vehículos que usan gas de petróleo licuado (como propano o butano), áreas donde el aire contiene sustancias o partículas químicas (como granos, polvo o polvillos metálicos) y cualquier otra área donde normalmente se le indicaría que apague el motor del vehículo.

### **Para vehículos equipados con bolsas de aire**

Las bolsas de aire se inflan con gran fuerza. No coloque objetos en el área que está sobre la bolsa de aire o donde se activa, incluidos los equipos inalámbricos, ya sean instalados o portátiles.

Pueden producirse lesiones graves si el equipo inalámbrico está mal instalado en el auto cuando se infla la bolsa de aire.

# **Información de seguridad**

Lea y revise la siguiente información para usar el teléfono de manera segura y adecuada, y para evitar daños.

Además, después de leer la guía del usuario, manténgala siempre en un lugar accesible.

# **Seguridad del cargador, el adaptador y la batería**

- El cargador y el adaptador están diseñados solo para ser usados en interiores.
- Deseche la batería correctamente o llévela a su proveedor de servicios inalámbricos para que sea reciclada.
- La batería no necesita estar totalmente descargada para cargarse.
- Use solo cargadores aprobados por LG y fabricados específicamente para el modelo del teléfono, ya que están diseñados para maximizar la vida útil de la batería.
- No la desarme ni le provoque un cortocircuito.
- Mantenga limpios los contactos metálicos de la batería.
- Reemplace la batería cuando ya no tenga un desempeño aceptable. La batería puede recargarse varios cientos de veces antes de necesitar ser reemplazada.
- Cargue la batería después de períodos prolongados sin usarla para maximizar su vida útil.
- La vida útil de la batería dependerá de los patrones de uso y las condiciones medioambientales.
- El uso intensivo de la luz de fondo, el navegador y la conectividad de datos en paquete afectan la vida útil de la batería y los tiempos de conversación y espera.
- La función de autoprotección interrumpe el funcionamiento del teléfono cuando se encuentra en un estado anormal. En este caso, extraiga la batería del teléfono, vuelva a instalarla y encienda el teléfono.

# **Peligros de explosión, descargas eléctricas e incendio**

- No coloque el teléfono en un lugar expuesto a exceso de polvo, y mantenga la distancia mínima necesaria entre el cable de alimentación y las fuentes de calor.
- Desenchufe el cable de alimentación antes de limpiar el teléfono y limpie el conector de alimentación siempre que esté sucio.
- Al usar el conector de alimentación, asegúrese de que esté conectado firmemente. De lo contrario, puede sobrecalentarse y provocar un incendio.
- Si se coloca el teléfono en un bolsillo o bolso sin cubrir el receptáculo (clavija del conector de alimentación), los artículos metálicos (como las monedas, clips o bolígrafos) pueden provocarle un cortocircuito. Siempre cubra el receptáculo cuando no se esté usando.
- No le provoque un corto circuito a la batería. Los elementos metálicos como monedas, clips o bolígrafos en el bolsillo o bolso, al moverse, pueden causar un cortocircuito en los terminales + y – de la batería (las tiras de metal de la batería). El cortocircuito de los terminales podría dañar la batería y ocasionar una explosión.

# **Aviso general**

- Usar una batería dañada o ingresarla en la boca puede causar graves lesiones.
- No coloque el teléfono en la proximidad de elementos con componentes magnéticos, como tarjetas de crédito, tarjetas telefónicas, libretas de banco o boletos de metro. El magnetismo del teléfono puede dañar los datos almacenados en la cinta magnética.
- Hablar por el teléfono durante un período de tiempo prolongado puede reducir la calidad de la llamada, debido al calor generado durante el uso.
- Cuando el teléfono no se use durante mucho tiempo, almacénelo en un lugar seguro con el cable de alimentación desconectado.
- Usar el teléfono cerca de un equipo receptor (como un televisor o radio) puede provocar interferencia.
- No use el teléfono si la antena está dañada. Si una antena dañada toca la piel, puede causar una ligera quemadura. Comuníquese con un Centro de servicio autorizado LG para que reemplacen la antena dañada.
- No sumerja el teléfono en agua. Si esto ocurre, apáguelo de inmediato y extraiga la batería. Si el teléfono no funciona, llévelo a un Centro de servicio autorizado LG.
- La fuente de alimentación contiene elementos que pueden ser dañinos para la salud, si los

componentes se manipulan directamente. Si esto ocurre, recomendamos lavarse las manos inmediatamente.

- No pinte el teléfono.
- Los datos guardados en el teléfono se pueden borrar al utilizarlo de manera incorrecta, al reparar el hardware o al actualizar el software.

Realice una copia de seguridad de los números de teléfono importantes (también podrían borrarse los tonos, mensajes de texto o de voz, imágenes y videos). El fabricante no se hace responsable de los daños ocasionados por la pérdida de datos.

- Cuando esté en lugares públicos, puede establecer el tono en vibración para no molestar a otras personas.
- No encienda ni apague el teléfono cerca del oído.
- Las reparaciones cubiertas por la garantía, según lo considere LG, pueden incluir piezas de repuesto o paneles que sean nuevos o reacondicionados, siempre que cuenten con la misma funcionalidad que las piezas que se reemplazarán.

#### **Temperatura ambiente**

Utilice el teléfono a temperaturas entre 0 ºC y 40 ºC, si es posible. La exposición de su teléfono a temperaturas extremadamente altas o bajas puede resultar en daños, o incluso explosiones.

# <span id="page-19-0"></span>**Aviso importante**

### **Por favor, lea esto antes de comenzar a usar su teléfono.**

Antes de llevar el teléfono a reparación o llamar a un representante del servicio técnico, compruebe si alguno de los problemas que presenta el teléfono se describe en esta sección.

### **1. Memoria del teléfono**

Cuando hay menos de un 10% de espacio disponible en la memoria del teléfono, el teléfono no puede recibir nuevos mensajes. Deberá comprobar la memoria del teléfono y borrar algunos datos, como aplicaciones o mensajes, para contar con más espacio en la memoria.

#### **Para desinstalar aplicaciones:**

- 1 Presione > > pestaña **Aplicaciones** > **Ajustes** > pestaña **General** > **Aplicaciones**.
- 2 Cuando aparezcan todas las aplicaciones, desplace el dedo por la pantalla y seleccione la aplicación que desee desinstalar.
- 3 Toque **Desinstalar**.

### **2. Optimizar la vida útil de la batería**

Puede prolongar la vida útil de la batería si apaga las funciones que no necesite ejecutar constantemente en segundo plano. Puede controlar la forma en que las aplicaciones y los recursos consumen la energía de la batería.

#### **Extensión de la vida útil de la batería:**

- • Desactive las comunicaciones de radio cuando no las esté usando. Si no usa Wi-Fi, Bluetooth o GPS, desactívelos.
- • Disminuya el brillo de la pantalla y fije un límite de tiempo de pantalla más corto.
- • Desactive la sincronización automática de Gmail, Calendario, Contactos y otras aplicaciones.
- • Algunas de las aplicaciones descargadas pueden reducir la energía de la batería.
- • Al utilizar aplicaciones descargadas, verifique el nivel de carga de la batería.

**Para comprobar el nivel de energía de la batería:**

• Presione  $\boxed{\bigcirc}$  >  $\boxed{\frac{1}{m}}$  > pestaña Aplicaciones > Ajustes > pestaña General > Acerca del **teléfono** > **Común** > **Batería.**

El estado (cargando o descargando) y el nivel (porcentaje cargado) de la batería aparecen en la parte superior de la pantalla.

**Para monitorear y controlar cómo se está usando la energía de la batería:**

• Presione  $\boxed{\frown}$  >  $\boxed{\equiv}$  > pestaña **Aplicaciones** > **Ajustes** > pestaña **General** > **Acerca del teléfono** > **Común** > **Batería** > **Uso de la batería**.

El tiempo de uso de la batería aparece en la pantalla. Le indica cuánto tiempo ha pasado desde la última vez que conectó el teléfono a una fuente de alimentación o, si está conectado, cuánto tiempo el teléfono estuvo por última vez utilizando la batería. La pantalla muestra las aplicaciones o los servicios que usan la energía de la batería, ordenados desde los que usan más a los que usan menos.

# **3. Antes de instalar una aplicación y un sistema operativo de código abierto**

# **ADVERTENCIA**

Si instala y usa un sistema operativo (SO) distinto al proporcionado por el fabricante podría provocar que el teléfono no funcione correctamente. Además, el teléfono ya no estará cubierto por la garantía.

# **ADVERTENCIA**

Para proteger el teléfono y los datos personales, solo descargue aplicaciones provenientes de fuentes de confianza, como Play Store™. Si existen aplicaciones mal instaladas en el teléfono, es posible que no funcione normalmente o que se produzca un error grave. Debe desinstalar esas aplicaciones y todos los datos y ajustes asociados del teléfono.

# **Aviso importante**

### **4. Usar el patrón de desbloqueo**

Configure un patrón de desbloqueo para proteger el teléfono. Presione  $\boxed{\bigcirc}$  >  $\boxed{\equiv}$  > pestaña **Aplicaciones** > **Ajustes** > pestaña **Pantalla** > **Bloqueo de pantalla** > **Seleccionar bloqueo de pantalla** > **Patrón**. Esto abre una pantalla que lo guiará para que dibuje un patrón de desbloqueo de pantalla. Debe crear un PIN de respaldo como medida de seguridad, en caso de que olvide su patrón de desbloqueo.

**Precaución:** Cree una cuenta Google antes de establecer un patrón de desbloqueo y recuerde el PIN de respaldo que haya ingresado mientras crea el patrón de bloqueo.

# **ADVERTENCIA**

#### **Precauciones que debe seguir al usar el patrón de bloqueo.**

Es muy importante recordar el patrón de desbloqueo que configure. Si usa un patrón incorrecto 5 veces, no podrá acceder al teléfono. Tiene 5 oportunidades para ingresar el patrón de desbloqueo, el PIN o la contraseña. Si usa las 5 oportunidades, puede volver a intentarlo después de 30 segundos.

#### **Si no recuerda el patrón de desbloqueo, el PIN o la contraseña:**

#### **< Si olvidó el patrón de desbloqueo >**

Si inició sesión en la cuenta Google en el teléfono pero ingresó un patrón incorrecto 5 veces, toque **¿Ha olvidado el patrón?** en la parte inferior de la pantalla. Entonces, se le solicitará que inicie sesión con su cuenta Google o que ingrese su PIN de respaldo, el cual ingresó cuando creó el patrón de bloqueo.

# **5. Abrir y alternar aplicaciones**

Es fácil realizar varias tareas con Android; puede mantener más de una aplicación en ejecución al mismo tiempo. No es necesario salir de una aplicación antes de abrir otra. Use y alterne entre varias aplicaciones abiertas. Android administra cada aplicación, deteniéndolas e iniciándolas según sea necesario, para garantizar que las aplicaciones inactivas no consuman recursos innecesariamente.

1 Mantenga presionada la **tecla Menú**  $\equiv$ . Aparecerá una lista de aplicaciones recientemente utilizadas.

- 2 Toque la aplicación a la que desea acceder. Esta acción no detiene la ejecución de la aplicación anterior en el segundo plano del dispositivo. Asegúrese de tocar la **tecla Volver**  $\sqrt{ }$  para salir de una aplicación luego de usarla.
- • Para detener las aplicaciones, toque el **Administrador de tareas** desde la lista de aplicaciones recientes y luego toque **Detener** o **Parar todo**.
- • Para quitar una aplicación de la lista de aplicaciones recientes, deslice la vista previa de la aplicación a la izquierda o a la derecha. Para borrar todas las aplicaciones, toque **Borrar todo**.

# **6. Transferir música, fotos y videos usando Sincronización multimedia (MTP)**

- 1 Presione  $\boxed{\bigcirc}$  >  $\boxed{\frac{1}{1}}$  > la pestaña Aplicaciones > Ajustes > pestaña General > **Almacenamiento** para revisar los medios de almacenamiento.
- 2 Conecte el teléfono a la PC con el cable USB.
- 3 **Tipo de conexión USB** que aparecerá en la pantalla de su teléfono, seleccione la opción **Sincronización multimedia (MTP).**
- 4 Abra la carpeta de memoria de la PC. Puede ver el contenido de almacenamiento masivo en su PC y transferir los archivos de la PC a la carpeta de memoria del dispositivo y viceversa.

# **7. Sostenga el teléfono en posición vertical**

Sostenga el teléfono en posición vertical como lo haría con un teléfono normal. El dispositivo cuenta con una antena interna. Tenga cuidado de no rayar o dañar la parte posterior del teléfono, ya que eso podría afectar su rendimiento.

Mientras haga o reciba llamadas o mientras envíe o reciba datos, evite colocar la mano sobre la parte inferior del teléfono, donde se encuentra la antena. Esto podría afectar la calidad de la llamada.

### **8. Cuando la pantalla se congela**

**Si la pantalla se congela o el teléfono no responde al intentar utilizarlo:**

Mantenga presionada la **tecla Encender/Apagar/Bloquear** durante 10 segundos para apagar el teléfono. Si no funciona, comuníquese con el centro de servicios.

# <span id="page-24-0"></span>**Características del teléfono**

# **Descripción general del teléfono**

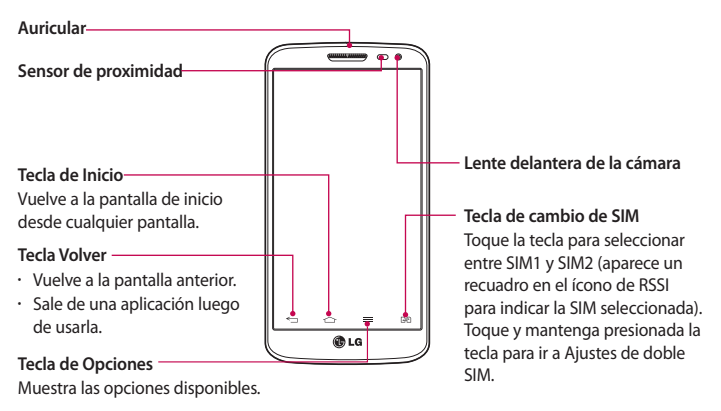

#### **NOTA: Sensor de proximidad**

Cuando reciba o realice llamadas, el sensor de proximidad apagará automáticamente la luz de fondo y bloqueará la pantalla táctil al detectar cuando el teléfono está cerca del oído. Esto aumenta la vida útil de la batería y evita que active accidentalmente la pantalla táctil durante las llamadas.

# **ADVERTENCIA**

Si coloca un objeto pesado sobre el teléfono o se sienta sobre él, se pueden dañar la pantalla LCD y las funciones de la pantalla táctil. No cubra el sensor de proximidad de la pantalla LCD con una película protectora. Eso puede hacer que el sensor funcione mal.

# **Características del teléfono**

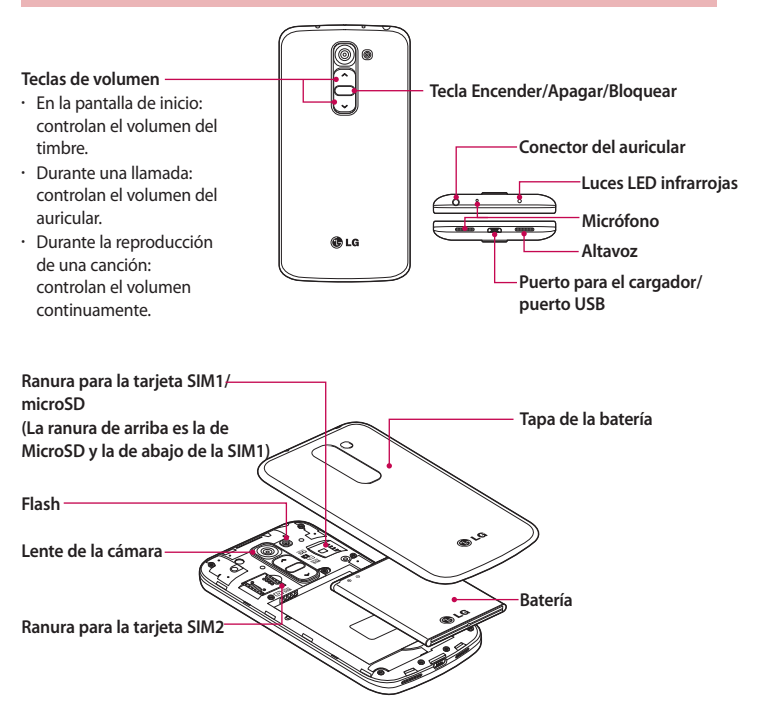

# <span id="page-26-0"></span>**Instalación de la tarjeta SIM y la batería**

Antes de comenzar a explorar su nuevo teléfono, deberá configurarlo. Para insertar la tarjeta SIM y la batería:

1 Para retirar la tapa posterior, sostenga el teléfono firmemente en una mano. Con la otra mano, retire la cubierta de la batería con el dedo índice como se muestra en la imagen.

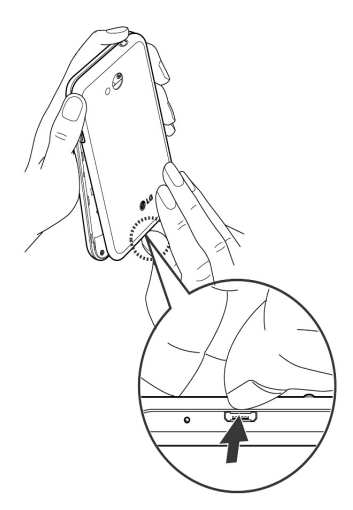

# **Características del teléfono**

2 Deslice la tarieta SIM hacia adentro de la ranura, como se muestra en la imagen. Asegúrese de que el área de contacto dorada de la tarjeta quede hacia abajo.

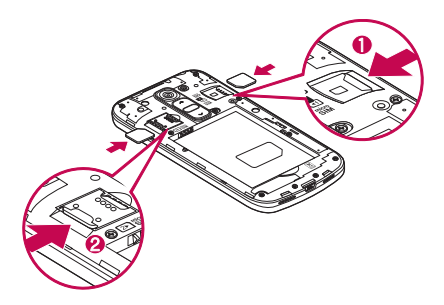

3 Inserte la batería en su lugar alineando los contactos dorados del teléfono y la batería (1) y presione la batería hacia abajo hasta escuchar un clic (2).

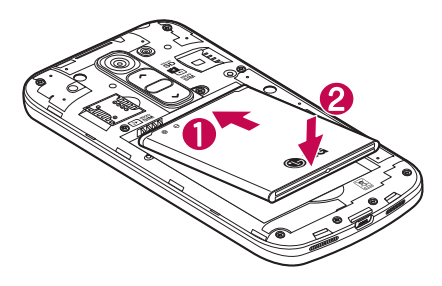

<span id="page-28-0"></span>4 Alinee la cubierta de la batería sobre el compartimiento de la batería (1) y presione hacia abajo hasta escuchar un clic (2).

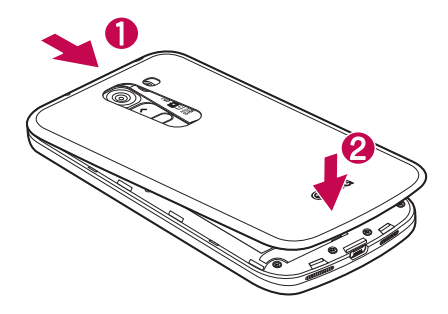

# **Cargue el teléfono**

Cargue la batería antes de usarla por primera vez. Use el cargador para cargar la batería. También puede usar una computadora para cargar el dispositivo, al conectarlo mediante un cable USB.

# **ADVERTENCIA**

Use solo cargadores, baterías y cables aprobados por LG. Cuando utilice cargadores o cables no aprobados, puede causar un retraso en la carga de la batería o la aparición de un mensaje emergente referente a la demora del proceso de carga. Los cargadores o cables no aprobados también pueden provocar una explosión de la batería o daño al dispositivo, lo que no está cubierto por la garantía.

El conector del cargador se encuentra en la parte inferior del teléfono. Inserte el cargador y conéctelo a un tomacorriente.

# <span id="page-29-0"></span>**Características del teléfono**

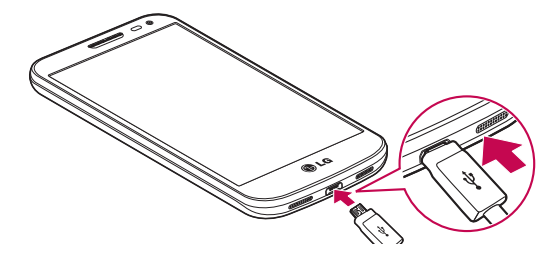

#### **NOTA:**

- La batería debe cargarse completamente antes de usar el teléfono por primera vez para prolongar su vida útil.
- No abra la tapa posterior mientras se carga el teléfono.

# **Uso de la tarjeta de memoria**

El teléfono permite el uso de tarjetas de memoria microSDTM o microSDHCTM con capacidad de hasta 32GB. Estas tarjetas de memoria están especialmente diseñadas para teléfonos móviles y otros dispositivos muy pequeños, y son ideales para almacenar archivos multimedia como música, programas, videos y fotografías para usarlos en el teléfono.

#### **Para insertar una tarjeta de memoria:**

Inserte la tarjeta de memoria en la ranura. Asegúrese de que el área de contacto dorada quede hacia abajo.

#### **Para retirar la tarjeta de memoria de manera segura:**

Presione  $\frac{1}{\sqrt{1+\epsilon}}$  > pestaña Aplicaciones > Ajustes > pestaña General > Almacenamiento > **Desactivar la MicroSD**.

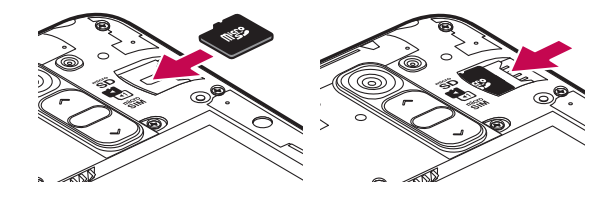

#### **NOTA:**

- • Use únicamente tarjetas de memoria compatibles con el teléfono. Es posible que el uso de tarjetas de memoria incompatibles dañe la tarjeta y los datos que almacena, además de dañar el teléfono.
- • Dado que el dispositivo utiliza el sistema de archivos FAT32, el tamaño máximo para cualquier archivo es de 4 GB.

# **ADVERTENCIA**

No inserte ni quite la tarjeta de memoria con el teléfono ENCENDIDO. De lo contrario, podría dañar la tarjeta de memoria y su teléfono, y los datos almacenados en la tarjeta de memoria podrían alterarse.

#### **Para formatear la tarjeta de memoria:**

Es posible que la tarjeta de memoria ya esté formateada. Si no lo está, debe formatearla antes de usarla.

**NOTA:** se borrarán todos los archivos de la tarjeta de memoria cuando la formatee.

- 1 Toque **para abrir la lista de aplicaciones**.
- 2 Desplace el dedo por la pantalla y toque **Ajustes** > pestaña **General > Almacenamiento**.
- 3 Toque **Desactivar la MicroSD**.
- 4 Toque **Formatear la MicroSD > Formatear la MicroSD** > **Borrar todo**.
- 5 Si fijó un patrón de bloqueo, ingréselo y luego seleccione **Borrar todo.**

# <span id="page-31-0"></span>**Características del teléfono**

**NOTA:** Si la tarjeta de memoria contiene archivos, la estructura de las carpetas puede ser diferente después de formatearla, ya que todos los archivos se habrán borrado**.**

# **Bloqueo y desbloqueo de pantalla**

Si no usa el teléfono durante un tiempo, la pantalla se apaga y bloquea automáticamente. De esta forma, se evita que las teclas se toquen por accidente y se ahorra batería.

Cuando no utilice el teléfono, presione la **tecla Encender/Apagar/Bloquear para** bloquearlo.

Si hay programas ejecutándose cuando bloquea la pantalla, es posible que sigan ejecutándose en modo Bloqueo. Se recomienda que salga de todos los programas antes de ingresar en el modo de bloqueo para evitar cargos innecesarios (como llamadas, acceso a la Web y comunicaciones de datos).

Para reactivar el teléfono, presione la **tecla Encender/Apagar/Bloquear** <sup>2</sup>. Aparecerá la pantalla de bloqueo. Toque y deslice la pantalla de bloqueo en cualquier dirección para desbloquear la pantalla de inicio. Se abrirá la última pantalla que vio.

# <span id="page-32-0"></span>**La pantalla de inicio**

### **Sugerencias sobre la pantalla táctil**

A continuación, se incluyen algunos consejos sobre cómo navegar por el teléfono. **Tocar:** un único toque con el dedo selecciona elementos, enlaces, accesos directos y letras del teclado en pantalla.

**Tocar y mantener presionado:** toque y mantenga presionado un elemento en la pantalla sin levantar el dedo hasta que ocurra una acción. Por ejemplo, para abrir las opciones disponibles de un contacto, toque y mantenga presionado el contacto en la Lista de contactos hasta que se abra el menú contextual.

**Arrastrar:** toque y mantenga presionado un elemento por un momento y, a continuación, sin levantar el dedo, muévalo por la pantalla hasta encontrar la ubicación de destino que desea usar. Puede arrastrar elementos en la Pantalla de inicio para reubicarlos.

**Desplazar o deslizar:** para desplazar o deslizar, mueva con rapidez el dedo por la superficie de la pantalla, sin detenerse cuando toca la pantalla por primera vez (de lo contrario, arrastrará el elemento en vez de desplazarlo o deslizarlo). Por ejemplo, puede deslizar la pantalla hacia arriba o abajo para desplazarse por una lista, o examinar a través de las diferentes pantallas principales al desplazarse de izquierda a derecha (y viceversa).

**Tocar dos veces:** toque dos veces para acercar una página web o un mapa. Por ejemplo, toque dos veces rápidamente una sección de una página web para ajustar esa sección de forma que se ajuste al ancho de la pantalla. También puede tocar dos veces para acercar y alejar mientras mira la imagen.

**Zoom táctil**: Utilice el dedo índice y el pulgar y junte o separe los dedos para acercar o alejar la pantalla al utilizar el navegador o los Mapas, o para mirar fotografías.

**Rotar la pantalla:** desde muchas aplicaciones y menús, la orientación de la pantalla se ajusta a la orientación física del dispositivo.

#### **NOTA:**

- • Para seleccionar un elemento, toque el centro del icono.
- • No ejerza demasiada presión; la pantalla táctil es lo suficientemente sensible para detectar un toque suave, pero firme.
- • Utilice la punta del dedo para tocar la opción que desee. Tenga cuidado de no tocar otras teclas.

# <span id="page-33-0"></span>**La pantalla de inicio**

# **Pantalla de inicio**

La pantalla de inicio es el punto de partida para muchas aplicaciones y funciones, y le permite agregar elementos como accesos directos a aplicaciones o widgets de Google para darle acceso instantáneo a la información y aplicaciones. Es el panel predeterminado y accesible desde  $\overline{\text{cual}}$ qualquier menú al tocar  $\overline{\text{c}}$ 

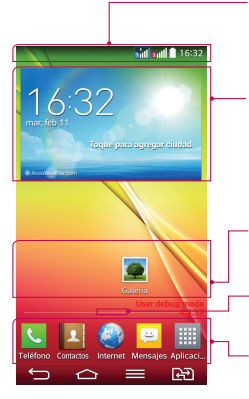

#### **Barra de estado**

Muestra información sobre el estado del dispositivo, lo que incluye la hora, la intensidad de la señal, el estado de la batería y los iconos de notificación.

#### **Widget**

Los widgets son las aplicaciones autónomas a las que puede acceder a través de la pantalla Aplicaciones o en la pantalla Inicio o una pantalla de inicio ampliada. A diferencia de los accesos directos, el widget aparece como una aplicación en pantalla.

#### **Iconos de la aplicación**

Toque un icono (aplicación, carpeta, etc.) para abrirlo y usarlo.

#### **Indicador de ubicación**

Indica qué lienzo de pantalla de inicio está viendo.

#### **Área de Tecla rápida**

Proporciona acceso rápido a la función de cualquier lienzo de la pantalla de inicio.

### **Pantalla de Inicio ampliada**

El sistema operativo ofrece varios lienzos de pantalla de inicio para ofrecer más espacio para agregar iconos, widgets y más.

**X** Deslice el dedo hacia la izquierda o derecha por la pantalla de inicio.

### **Personalizar la pantalla de inicio**

Puede personalizar la pantalla de inicio agregando aplicaciones, widgets o cambiando los fondos de pantalla.

#### **Para agregar elementos de la pantalla de inicio**

- <span id="page-34-0"></span>1 Toque y mantenga presionada la parte vacía de la pantalla principal.
- 2 En el menú Modo agregar, seleccione el elemento que desea agregar. Aparecerá el elemento agregado en la pantalla de inicio.
- 3 Arrástrelo a la ubicación que desea y levante el dedo.

**SUGERENCIA:** Para agregar un icono de una aplicación a la pantalla principal desde el menú Aplicaciones, toque y mantenga presionada la aplicación que desea agregar.

#### **Para eliminar un elemento de la pantalla principal**

*w* Pantalla de inicio > mantenga presionado el icono que desea eliminar > arrástrelo a  $\Box$ 

#### **Para agregar una aplicación como una Tecla rápida**

**X** En el menú Aplicaciones o en la pantalla de inicio, mantenga presionado el icono de una aplicación y arrástrelo al área de la Tecla rápida.

#### **Para eliminar una aplicación del área de la Tecla rápida**

*w* Mantenga presionada la tecla rápida que desea y arrástrela a  $\Box$ 

**NOTA:** La tecla **Aplicaciones no se puede eliminar.** 

#### **Para personalizar los iconos de aplicaciones en la pantalla de inicio**

- 1 Mantenga presionado el icono de la aplicación hasta que se libere de su posición actual. Luego, suéltelo en la pantalla. El icono  $\bullet$  de edición aparecerá en la esquina superior derecha de la aplicación.
- 2 Vuelva a tocar la aplicación y seleccione el diseño y tamaño del icono que desea.
- 3 Toque **OK** para guardar los cambios.

# **Volver a las aplicaciones usadas recientemente**

- 1 Presione y mantenga la tecla  $\bigcirc$  La pantalla mostrará una ventana emergente con iconos de las aplicaciones que ha utilizado recientemente.
- 2 Toque un icono para abrir la aplicación. O toque  $\leq$  para volver a la pantalla anterior.

# **Notificaciones**

Las notificaciones le alertan sobre la llegada de nuevos mensajes, eventos del calendario y

# <span id="page-35-0"></span>**La pantalla de inicio**

alarmas, así como también sobre eventos en curso, como descargas de video.

Cuando llega una notificación, su ícono aparece en la parte superior de la pantalla. Los iconos de notificaciones pendientes aparecen a la izquierda y los iconos del sistema que muestran cuestiones como el Wi-Fi o la carga de la batería, a la derecha.

**NOTA:** Las opciones disponibles pueden variar según la región o el proveedor de servicio.

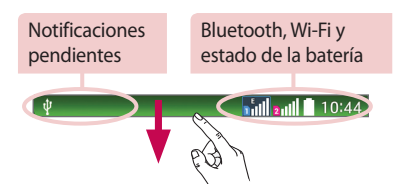

### **Uso de doble SIM**

Cuando se insertan dos tarjetas SIM en el teléfono, se muestra su información en el cuadro de notificaciones. Al tocar la tecla de cambio de SIM, se cambia la SIM activa.

**NOTA:** si hay solo una SIM insertada o una de ellas está desactivada, no es posible realizar el cambio de SIM y la tecla de cambio de SIM no tiene efecto. Durante una llamada, el envío de un mensaje o el uso del servicio de datos, el RSSI de la otra SIM puede aparecer como "Sin servicio", debido al estado de servicio de la red.

### **ADVERTENCIA**

Si se encuentra fuera del área de servicio, podría hacer que su dispositivo consuma más energía de la batería.
### **Cómo abrir el panel de notificaciones**

Desplácese hacia abajo desde la barra de estado para abrir el panel de notificaciones.

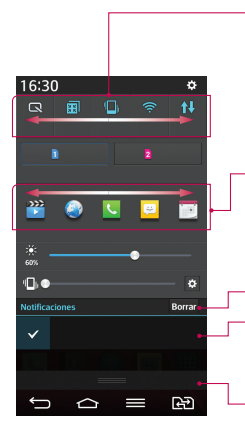

#### **Área de conmutación rápida**

Toque cada tecla de conmutación rápida para activarla o desactivarla. Mantenga presionada la tecla para acceder al menú de ajustes de la función. Para ver más teclas de conmutación, deslícese a la izquierda o la derecha. Toque para eliminar, agregar o reorganizar las teclas de conmutación.

#### **Aplicaciones QSlide**

Toque una aplicación QSlide para abrir una ventana pequeña de la pantalla. Toque para eliminar, agregar o reorganizar las aplicaciones QSlide.

Toque para borrar todas las notificaciones.

#### **Notificaciones**

Se muestran las notificaciones actuales, cada una con una breve descripción. Toque una notificación para verla.

Para cerrar el panel de notificaciones, toque y arrastre la ficha hacia la parte superior de la pantalla.

### **Íconos indicadores en la Barra de estado**

Los íconos indicadores aparecen en la barra de estado en la parte superior de la pantalla, para informar sobre llamadas perdidas, nuevos mensajes, eventos del calendario, estado del dispositivo y más.

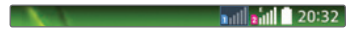

Los íconos que aparecen en la parte superior de la pantalla proporcionan información sobre el estado del dispositivo. Los íconos que aparecen en la tabla siguiente son algunos de los más comunes.

# **La pantalla de inicio**

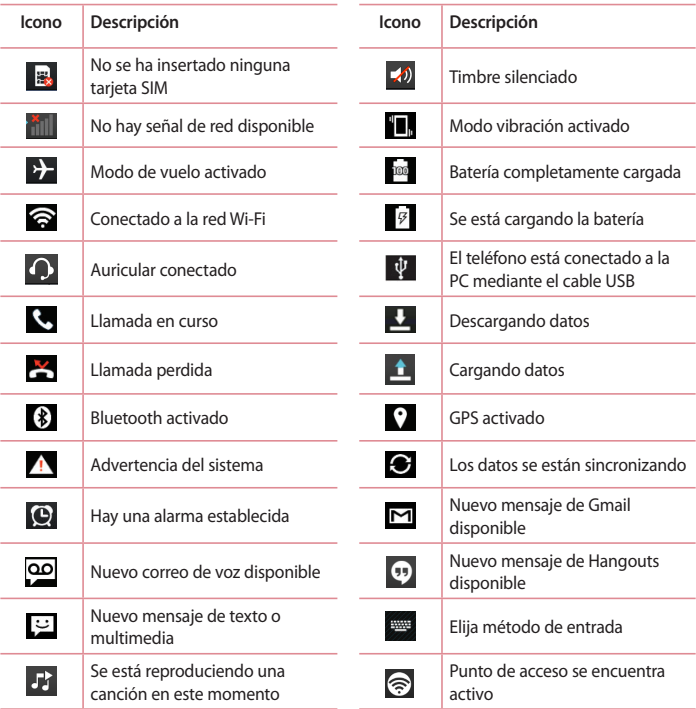

**NOTA:** La ubicación de los íconos en la barra de estado puede variar según la función o el servicio.

# **Teclado en pantalla**

Puede ingresar texto mediante el teclado en pantalla. El teclado en pantalla aparece automáticamente en la pantalla cuando se necesita ingresar texto. Para mostrar el teclado en forma manual, toque el campo de texto en donde desea ingresar texto.

#### **Usar el teclado e ingresar texto**

 $\bigcirc$  Toque esta tecla una vez para poner en mayúscula la próxima letra que escriba. Tóquela dos veces para que todas las letras se pongan en mayúscula.

abe Toque esta tecla para cambiar al teclado de números y símbolos.

Toque esta tecla para ingresar un espacio.

- Toque para crear una nueva línea.
- Toque esta tecla para borrar el carácter anterior.

### **Ingresar letras acentuadas**

Cuando seleccione francés o español como el idioma de entrada de texto, podrá ingresar caracteres especiales en francés o español (por ejemplo, "á").

Por ejemplo, para ingresar "á", toque y mantenga presionada la tecla "a" hasta que el tamaño de la tecla aumente y muestre los caracteres de los idiomas diferentes. A continuación, seleccione el carácter especial que desee.

# **Ajustes de la cuenta de Google**

La primera vez que enciende el teléfono, tiene la oportunidad de activar la red, acceder a su cuenta de Google y configurar cómo desea usar algunos de los servicios de Google.

### **Para configurar la cuenta de Google:**

• Acceda a una Cuenta de Google desde la pantalla de configuración.

**O bien**

• Presione  $\boxed{\bigcirc}$  >  $\Box$  pestaña **Aplicaciones** > seleccione una aplicación de Google, como **Gmail** > seleccione **Crear cuenta** para crear una cuenta nueva.

Si tiene una cuenta Google, toque **Usar cuenta**, ingrese su dirección de correo electrónico y contraseña, y luego toque

Una vez que haya configurado su cuenta de Google en su teléfono, el teléfono se sincronizará automáticamente con su cuenta web de Google.

Los contactos, mensajes de Gmail, eventos del calendario y otra información obtenida de estas aplicaciones y estos servicios en la web se sincronizan con el teléfono. (Esto dependerá de sus ajustes de sincronización.)

Después de iniciar sesión, puede usar Gmail™ y aprovechar los servicios de Google en el teléfono.

# **Conectarse a redes y dispositivos**

# **Wi-Fi**

Con Wi-Fi, puede utilizar el acceso a Internet de alta velocidad dentro de la cobertura del punto de acceso (AP) inalámbrico. Disfrute de la conexión inalámbrica a Internet por Wi-Fi sin cargos extras.

### **Conectarse a redes de Wi-Fi**

Para usar Wi-Fi en el teléfono, necesita acceder al punto de acceso inalámbrico o "hotspot". Algunos puntos de acceso están abiertos y simplemente debe conectarse a ellos. Otros están ocultos o usan otras funciones de seguridad; por lo que debe configurar el teléfono para poder conectarse a ellos.

Desactive Wi-Fi cuando no la use para prolongar la vida útil de la batería.

**NOTA:** si no está dentro de una zona Wi-Fi o ha configurado Wi-Fi en **DESACTIVADO**, es posible que el operador móvil aplique cargos adicionales para el uso de datos móviles.

### **Activar Wi-Fi y conectarse a una red Wi-Fi**

- 1 Presione > > pestaña **Aplicaciones** > **Ajustes** > pestaña **Redes** > **Wi-Fi**.
- 2 Configure **Wi-Fi** en **ACTIVADO** para activarlo y comenzar a detectar las redes Wi-Fi disponibles.
- 3 Toque nuevamente el menú Wi-Fi para ver la lista de redes Wi-Fi activas y dentro del alcance.
	- Las redes seguras se indican con un icono de bloqueo.
- 4 Toque una red para conectarse a ella.
	- • Si la red está protegida, se le pedirá que ingrese una contraseña u otras credenciales. (Consulte con su administrador de red para obtener más detalles).
- 5 La barra de estado muestra iconos que indican el estado de Wi-Fi.

# **Conectarse a redes y dispositivos**

### **Bluetooth**

Puede usar Bluetooth para enviar datos ejecutando la aplicación correspondiente, pero no desde el menú de Bluetooth como en la mayoría de los teléfonos móviles.

#### **NOTA:**

- • LG no se responsabiliza por la pérdida, la intercepción o el uso incorrecto de los datos enviados o recibidos a través de la función inalámbrica de Bluetooth.
- • Siempre asegúrese de recibir y compartir datos con dispositivos que sean confiables y estén protegidos en forma adecuada. Si existen obstáculos entre los dispositivos, la distancia operativa puede reducirse.
- Algunos dispositivos, especialmente los que no han sido probados ni aprobados por Bluetooth SIG, pueden ser incompatibles con su dispositivo.

#### **Activación de Bluetooth y vinculación del teléfono con un dispositivo Bluetooth**

Debe vincular el dispositivo con otro dispositivo antes de conectarlo a este.

- 1 Presione  $\boxed{\leftarrow}$  >  $\boxed{\text{#}}$  > pestaña Aplicaciones > Ajustes > pestaña Redes > fije Bluetooth en **ACTIVADO**.
- 2 Toque nuevamente el menú **Bluetooth**. Se ve la opción para que su teléfono esté visible y la opción para buscar dispositivos. Ahora toque **Buscar dispositivos** para ver los dispositivos dentro del alcance de Bluetooth.
- 3 Elija de la lista el dispositivo con el que desea vincularlo.

Una vez que se complete la vinculación, su dispositivo se conectará con el otro dispositivo.

**NOTA:** Algunos dispositivos, especialmente los auriculares o kits de manos libres para autos, pueden tener un PIN de Bluetooth fijo, por ejemplo, 0000. Si el otro dispositivo tiene un PIN, se le pedirá que lo ingrese.

#### **Envíe datos mediante la función inalámbrica Bluetooth**

- 1 Seleccione un archivo o elemento, como un contacto, evento de calendario o archivo multimedia, de una aplicación adecuada o de **Descargas.**
- 2 Seleccione la opción para enviar datos a través de Bluetooth.

**NOTA:** el método para seleccionar una opción puede variar según el tipo de datos.

3 Busque un dispositivo habilitado con Bluetooth y cuando lo encuentre, vincule su

dispositivo con él.

**Recibir datos mediante la función inalámbrica Bluetooth**

- 1 Presione  $\boxed{\frown}$  >  $\boxed{\text{...}}$  > pestaña Aplicaciones > Ajustes > pestaña Redes > ajuste Bluetooth en **ACTIVADO**.
- 2 Vuelva a tocar el menú **Bluetooth** y marque la casilla de selección en la parte superior de la pantalla para que su teléfono sea visible para otros dispositivos.

**NOTA:** para seleccionar la duración de tiempo que se podrá ver su dispositivo, toque  $\equiv$  > **Tiempo visible**.

3 Seleccione **Aceptar** para confirmar que desea recibir datos del dispositivo.

# **Cómo compartir la conexión de datos del teléfono**

El anclaje de USB y la zona Wi-Fi portátil son excelentes funciones cuando no hay conexiones inalámbricas disponibles. Puede compartir la conexión de datos móviles del teléfono con una sola computadora a través de un cable USB (anclaje de USB). También puede compartir la conexión de datos del teléfono con más de un dispositivo en cualquier momento, convirtiendo el teléfono en un dispositivo con zona Wi-Fi portátil.

Cuando el teléfono esté compartiendo la conexión de datos, aparecerá un icono en la barra de estado y una notificación en el cuadro de notificaciones.

Para obtener la información más reciente sobre anclaje a red y zonas Wi-Fi portátiles, incluidos los sistemas operativos admitidos y otros detalles, visite http://www.android.com/tether.

**Para compartir la conexión de datos del teléfono como zona Wi-Fi portátil**

- 1 Presione  $\boxed{\frown}$  >  $\boxed{\qquad}$  > pestaña Aplicaciones > Ajustes > pestaña Redes > Conexiones y **Redes** > interruptor **Punto de acceso Wi-Fi** para activar.
- 2 Ingrese una contraseña y toque **Guardar**.

**SUGERENCIA:** Si su computadora ejecuta Windows 7 o una distribución reciente de Linux (como Ubuntu), por lo general, no se necesita preparar su computadora para el anclaje a red. Sin embargo, si ejecuta una versión anterior de Windows u otro sistema operativo, es posible que deba preparar la computadora a fin de establecer una conexión de red mediante USB. Para obtener la información más reciente sobre los sistemas operativos compatibles con el anclaje de USB y cómo configurarlos, visite http://www.android.com/ tether.

# **Conectarse a redes y dispositivos**

#### **Para cambiarle el nombre a la zona con cobertura inalámbrica portátil o protegerla**

Puede cambiar el nombre de la red Wi-Fi del teléfono (SSID) y protegerla.

- 1 Presione > > pestaña **Aplicaciones** > **Ajustes** > pestaña **Redes** > **Conexiones y Redes** > **Punto de acceso Wi-Fi**.
- 2 Toque **Configure el Punto de acceso Wi-Fi**.
	- • Se abrirá el cuadro de diálogo **Configure el Punto de acceso Wi-Fi**.
	- • Puede cambiar el **SSID de red (nombre)** que otros dispositivos verán cuando busquen redes Wi-Fi.
	- • También puede tocar el menú **Seguridad** para configurar la red con seguridad de acceso protegido Wi-Fi 2 (WPA2) con una clave compartida (PSK).
	- • Si toca la opción de seguridad **WPA2 PSK**, se agrega un campo de contraseña al cuadro de diálogo. **Configure el Punto de acceso Wi-Fi**. Si ingresa una contraseña, deberá ingresar esa contraseña cuando se conecte a la zona con cobertura inalámbrica del teléfono mediante una computadora u otro dispositivo. Puede escoger **Abierta** en el menú **Seguridad** para remover la seguridad de la red Wi-Fi.
- 3 Toque **Guardar**.

**ATENCIÓN:** Si establece la opción de seguridad en Abierta, no podrá evitar el uso no autorizado de servicios en línea de otras personas y podrá incurrir en cargos adicionales. Para evitar el uso no autorizado, se recomienda que mantenga la opción de seguridad activada.

# **Wi-Fi Direct**

Wi-Fi Direct admite una conexión directa entre dispositivos habilitados para Wi-Fi sin un punto de acceso. Debido al alto uso de la batería de Wi-Fi Direct, se recomienda que conecte su teléfono a un tomacorriente mientras utiliza la función Wi-Fi Direct. Revise con anterioridad la red Wi-Fi y Wi-Fi Directed y asegúrese de que los usuarios estén conectados a la misma red.

# **SmartShare**

Puede usar la funcion SmartShare facilmente en las aplicaciones Galería, Música, Videos, etc.

#### **Disfrute el contenido mediante una variedad de dispositivos.**

Puede compartir el contenido de su teléfono con una variedad de dispositivos. Toque para

compartir el contenido en Galería, Música, Videos y ThinkFree Viewer.

#### **Reproducción/envio**

**Reproducir:** puede reproducir el contenido via TV, un altavoz con Bluetooth, entre otros. **Beam:** puede enviar el contenido al dispositivo compatible con Bluetooth y SmartShare Beam.

• **SmartShare Beam:** transferir la funcion de contenido rapidamente via Wi-Fi Direct.

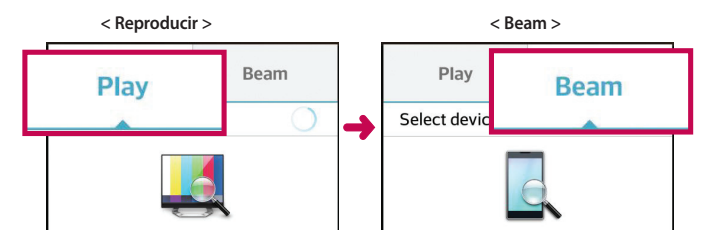

### **Disfrute del contenido de los dispositivos cercanos**

Puede disfrutar del contenido de los dispositivos cercanos (por ejemplo, PC, NAS, móviles) en las aplicaciones de Galería, Música y Videos.

#### **Cómo conectar dispositivos**

Conecte su dispositivo y otros dispositivos compatibles con DLNA en la misma red Wi-Fi.

#### **Búsqueda de otros dispositivos**

- 1 Toque los dispositivos cercanos y luego podrá ver los que son compatibles con DLNA.
- 2 Conéctese al dispositivo para ver el contenido.

### **Conexiones de PC con un cable USB**

Aprenda a conectar su dispositivo a una PC con un cable USB en modos de conexión USB.

**Transferencia de música, fotos y videos mediante el modo de almacenamiento USB masivo**

1 Conecte el teléfono a una computadora usando un cable USB.

# **Conectarse a redes y dispositivos**

- 2 Si aún no ha instalado el controlador de la plataforma Android de LG en la PC, deberá cambiar los ajustes manualmente. Elija **Ajustes del sistema >** ficha **General > Conexión de PC > Tipo de conexión USB**, luego seleccione **Sincronización multimedia (MTP)**.
- 3 Ahora puede ver el contenido del almacenamiento masivo en la PC y transferir los archivos.

#### **Sincronización con Windows Media Player**

Asegúrese de que Windows Media Player esté instalado en la PC.

- 1 Use el cable USB para conectar el teléfono a una PC en la que Windows Media Player esté instalado.
- 2 Seleccione la opción **Sincronización multimedia (MTP)**. Una vez conectado, aparecerá una ventana emergente en la PC.
- 3 Abra Windows Media Player para sincronizar los archivos de música.
- 4 Edite o ingrese el nombre de su dispositivo en la ventana emergente (de ser necesario).
- 5 Seleccione y arrastre los archivos de música que desee a la lista de sincronización.
- 6 Comience la sincronización.
- • Deben cumplirse los siguientes requisitos para sincronizar con Windows Media Player.

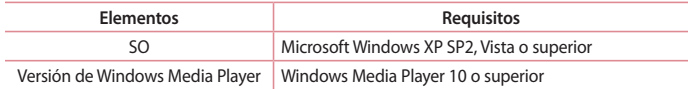

# **Llamadas**

### **Realizar una llamada**

- 1 Toque **b** para abrir el teclado.
- 2 Ingrese el número en el teclado. Para borrar un dígito, toque ...
- 3 Toque **N** para realizar una llamada.
- 4 Para finalizar una llamada, toque el icono **Finalizar** .

**SUGERENCIA:** Para ingresar "+" para realizar llamadas internacionales, mantenga presionada la tecla  $\overline{0+}$ .

# **Llamar a los contactos**

- 1 Toque la opción **4** para abrir sus contactos.
- 2 Desplace el dedo en la pantalla por la lista de contactos o toque **Buscar contactos** para ingresar las primeras letras del contacto al que desea llamar.
- 3 En la lista, toque **que desea llamar.**

### **Responder y rechazar una llamada**

Cuando reciba una llamada en estado de Bloqueo, deslice la **Conta**cte en cualquier dirección para Responder la llamada entrante.

Deslice la **co** en cualquier dirección para Rechazar una llamada entrante.

Deslice el icono **Rechazar con mensaje** hacia cualquier dirección si desea enviar un mensaje.

#### **SUGERENCIA Rechazar con mensaje**

Puede enviar un mensaje rápidamente utilizando esta función. Es útil si necesita rechazar una llamada con un mensaje durante una reunión.

# **Ajuste del volumen durante la llamada**

Para ajustar el volumen de la llamada, utilice las teclas de Volumen en la parte trasera.

# **Llamadas**

### **Hacer una segunda llamada**

- 1 Durante la primera llamada, toque > **Agregar llamada** y marque el número. Además, puede ir a la lista de números marcados recientemente al tocar  $\blacksquare$  o puede buscar contactos tocando  $\blacksquare$  y seleccionar el contacto al que desea llamar.
- 2 Toque **U** para realizar la llamada.
- 3 Ambas llamadas se verán en la pantalla de llamada. La primera llamada se bloqueará y quedará en espera.
- 4 Toque el número que aparece para alternar entre las llamadas. O bien, toque **Unir llamadas** para hacer una llamada de conferencia.
- 5 Para finalizar las llamadas activas, toque **Finalizar** o presione  $\boxed{\frown}$  v deslice la barra de notificaciones hacia abajo y seleccione el icono **Terminar** .

**NOTA:** se le cobrará cada llamada que realice**.**

### **Ver los registros de llamadas**

En la pantalla de inicio, toque **y** elija la pestaña **Registros** 5.

Vea una lista completa de todas las llamadas realizadas, recibidas o perdidas.

#### **SUGERENCIA**

- • Toque cualquier entrada de registro de llamadas para ver la fecha, hora y duración de la llamada.
- Toque  $\equiv$   $\vert$  v, a continuación, toque **Borrar todo** para borrar todos los elementos registrados.

# **Ajustes de llamada**

Puede configurar las opciones de llamada del teléfono, como desvío de llamadas y otras funciones especiales ofrecidas por su proveedor.

- 1 En la pantalla de inicio, toque
- 2 Toque  $\equiv$  ).
- 3 Toque **Ajustes de llamada** y elija las opciones que desee ajustar.

# **Contactos**

Puede agregar contactos al teléfono y sincronizarlos con los contactos de la cuenta de Google u otras cuentas que admitan la sincronización de contactos.

### **Buscar un contacto**

- 1 Toque la opción **Para abrir sus contactos.**
- 2 Toque **Buscar contactos** e ingrese el nombre del contacto con el teclado.

### **Agregar un nuevo contacto**

- 1 Toque ↓, ingrese el número del nuevo contacto y luego toque <sup>=</sup>. Toque Agregar a **Contactos** > **Nuevo contacto**.
- 2 Si desea agregar una foto al nuevo contacto, toque el área de la imagen. Seleccione entre **Tomar una foto** o **Seleccionar desde la galería**.
- 3 Seleccione el tipo de contacto tocando .
- 4 Toque una categoría de información de contacto e ingrese los detalles acerca del contacto.
- 5 Toque **Guardar**.

### **Contactos favoritos**

Puede clasificar contactos frecuentemente llamados como favoritos.

#### **Agregar un contacto a los favoritos**

- 1 Toque la opción **Para abrir sus contactos.**
- 2 Toque un contacto para ver sus detalles.
- 3 Toque la estrella que aparece a la derecha del nombre del contacto. La estrella se volverá de color amarillo.

# **Contactos**

#### **Eliminar un contacto de la lista de favoritos**

- 1 Toque la opción  $\mathbf{P}$  para abrir sus contactos.
- 2 Toque la ficha y elija un contacto para ver sus detalles.
- 3 Toque la estrella amarilla que aparece a la derecha del nombre del contacto. La estrella se pondrá gris y se eliminará el contacto de los favoritos.

# **Crear un grupo**

- 1 Toque la opción **Para abrir sus contactos.**
- 2 Toque Grupos y luego toque  $\equiv$ . Seleccione **Nuevo grupo**.
- 3 Ingrese un nombre para el nuevo grupo. También puede establecer un tono de timbre para el grupo recientemente creado.
- 4 Toque **Guardar** para guardar el grupo.

**NOTA:** Si borra un grupo, los contactos asignados a ese grupo no se perderán. Por el contrario, permanecerán en la lista de contactos.

# **Mensajes**

El teléfono combina SMS y MMS en un único menú intuitivo y fácil de usar.

**ADVERTENCIA:** Los mensajes de LG debe configurarse según la aplicación de SMS predeterminada. De lo contrario, algunas funciones de mensajería serán limitadas.

# **Enviar un mensaje**

- 1 Toque en la pantalla de inicio y toque **la para abrir un mensaje en blanco.**
- 2 Ingrese el nombre de un contacto o un número de contacto en el campo **Para**. Al ingresar el nombre del contacto, aparecerán los contactos coincidentes. Puede tocar un destinatario sugerido. Puede agregar más de un contacto.

**NOTA:** Se le cobrará un mensaje de texto por cada persona a la que le envíe el mensaje.

- 3 Toque el campo **Mensaje vía SIM 1/2** y comience a redactar su mensaje.
- 4 Toque para abrir el menú Opciones. Escoja desde **Mensaje rápido**, **Insertar emoticono, Envío programado, Agregar asunto** y **Descartar.**

**SUGERENCIA:** Puede tocar el icono  $\mathcal{O}$  para adjuntar al mensaje el archivo que desea compartir.

- 5 Toque **Enviar** para enviar el mensaje.
- 6 Las respuestas aparecerán en la pantalla. Al ver y enviar mensajes adicionales, se creará una cadena de mensajes.

# **ADVERTENCIA:**

- • El límite de 160 caracteres puede variar de un país a otro según el idioma y la forma en que esté codificado el SMS.
- Si se agrega un archivo de imagen, video o audio a un mensaje SMS, se convertirá automáticamente en un mensaje MMS y se le cobrarán los cargos correspondientes.

# **Mensajes**

### **Lista por remitente**

Los mensajes (SMS, MMS) intercambiados con otra persona pueden mostrarse en orden cronológico para que pueda ver con comodidad toda su conversación.

### **Cambiar los ajustes de su mensaje**

Su teléfono está preconfigurado para el envío de mensajes. Esto le permite enviar mensajes de inmediato. Puede cambiar los ajustes según sus preferencias.

• Toque el icono **Mensajes** en la pantalla de inicio, toque  $\equiv$  v luego **Ajustes**.

# **E-mail**

Puede usar la aplicación Correo electrónico para leer el correo electrónico de servicios como Gmail. La aplicación Correo electrónico admite los siguientes tipos de cuentas: POP3, IMAP y Exchange.

El proveedor de servicios o el administrador del sistema pueden proporcionarle los datos de configuración de las cuentas que necesita.

### **Administración de una cuenta de email**

La primera vez que abra la aplicación **E-mail**, se abrirá un asistente de configuración que lo guiará para configurar una cuenta de email.

Luego de la configuración inicial, **E-mail** muestra los contenidos de su bandeja de entrada.

#### **Para agregar una cuenta de email:**

• Presione  $\boxed{\triangle}$  >  $\boxed{\text{#}}$  > pestaña Aplicaciones > E-mail > toque  $\boxed{\text{#}}$  > Ajustes >  $\boxed{\text{#}}$  Agregar **cuenta**.

**Para cambiar la configuración de una cuenta de email:**

• Presione  $\boxed{\frown}$  >  $\boxed{\equiv}$  > pestaña **Aplicaciones** > **E-mail** > toque  $\boxed{\equiv}$  > **Ajustes** > **Ajustes generales**.

**Para borrar una cuenta de correo electrónico:**

• Presione  $\boxed{\frown}$  >  $\boxed{\equiv}$  > pestaña Aplicaciones > **E**-mail > toque  $\boxed{\equiv}$  > Aiustes > toque  $\boxed{\equiv}$  > **Remover cuenta** > Seleccione la cuenta que desea borrar > **Borrar** > seleccione **Sí**.

### **Usar las carpetas de las cuentas**

 $\Pr[\overline{\bigcirc}] > \lim$  > pestaña **Aplicaciones** > **E-mail** > toque  $\equiv$   $\exists$  y seleccione **Carpetas**. Cada cuenta contiene las carpetas Buzón de entrada, Buzón de salida, Enviados y Borradores. Según las funciones que admita el proveedor de servicios de la cuenta, puede contar con carpetas adicionales.

### **Redactar y enviar correos electrónicos**

#### **Para redactar y enviar un mensaje**

- 1 Mientras está en la aplicación **E-mail**, toque
- 2 Ingrese una dirección para el destinatario del mensaje. Al escribir el texto, se sugieren

direcciones que coinciden con los contactos. Separe las diversas direcciones con punto y coma.

- 3 Toque  $\equiv$  para agregar Cc/Cco y toque  $\mathscr Q$  para adjuntar archivos, si es necesario.
- 4 Escriba el texto del mensaje.
- $5$  Toque  $\geq$ .

**SUGERENCIA:** Cuando llega un nuevo mensaje de correo electrónico al buzón de entrada, se le notificará con un sonido o una vibración.

# **Cámara**

Para abrir la aplicación Cámara, presione  $\boxed{\bigcirc}$  >  $\boxed{\qquad}$  > pestaña **Aplicaciones** >  $\boxed{\text{O}}$ .

### **Uso del visor**

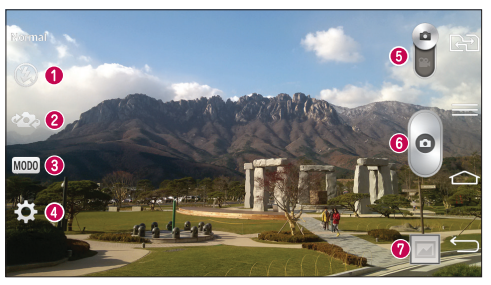

- **O** Flash: escoja entre Apagado **O**, Encendido  $\overline{\mathbf{z}}$  o Automático  $\overline{\mathbf{z}}$ .
- **Cambiar cámara:** cambie entre la lente posterior y la lente frontal de la cámara.
- **Modo de disparo**: permite elegir entre **Normal, Tono dinámico (HDR), Panorama, Disparo múltiple, Filtro de imperfección, Captura previa de imágenes** o **Deportes**.
- **Ajustes:** toque este icono para abrir el menú de ajustes.
- **Modo de video**: toque y deslice este icono hacia abajo para pasar al modo de video.
- **Botón de captura**
- **Galería**: toque esta opción para ver la última foto que tomó. Esta opción también le permite acceder a la galería y ver las fotos guardadas desde el modo de cámara.

**NOTA:** Por favor, verifique que la lente de la cámara esté limpia antes de tomar fotografías.

# **Cámara**

### **Opciones de ajustes avanzados**

En el visor, toque **para abrir las opciones avanzadas. Puede cambiar la configuración de la** cámara si se desplaza por la lista. Después de seleccionar la opción, toque  $\boxed{\leq}$ .

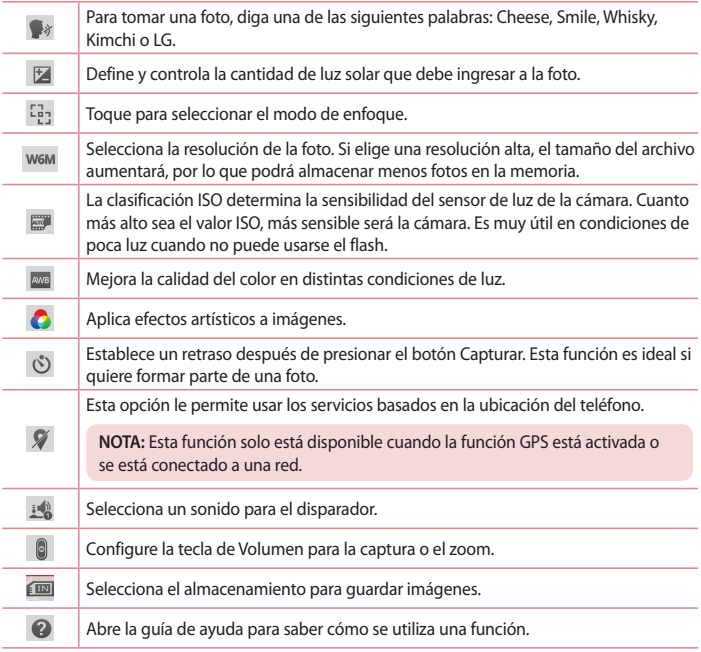

### $\mathcal{O}$

Permite restaurar la configuración predeterminada de la cámara.

#### **SUGERENCIA**

- • Al salir de la cámara, algunas opciones de ajustes vuelven a los valores predeterminados, tal como el balance de blancos, el efecto de color, el temporizador y el modo de disparo. Antes de tomar otra foto, compruebe estos parámetros.
- • El menú de configuración está superpuesto sobre el visor, así que cuando cambie el color de la foto o los elementos de calidad, verá una vista previa de la imagen cambiada detrás del menú Ajustes.

# **Tomar una foto rápida**

- 1 Abra la aplicación **Cámara** y dirija la lente hacia el sujeto que desea fotografiar.
- 2 Aparecerá un cuadro de enfoque en el centro de la pantalla del visor. También puede tocar en cualquier parte de la pantalla para enfocar ese punto.
- 3 Cuando el cuadro de enfoque se vuelva verde, significará que la cámara ha enfocado la persona o el objeto que desea fotografiar.
- 4 Toque  $\circ$  para tomar la foto.

# **Uso del modo de disparo de la máquina del tiempo**

Configura la cámara para que capture momentos perdidos mediante la toma de cinco fotografías secuenciales antes de disparar.

- 1 Abra la aplicación **Cámara**.
- 2 Toque MODO > Captura previa de imágenes.
- 3 Toque  $\circ$  para tomar una fotografía.
- 4 Para ver los momentos previos a la toma de la fotografía, toque la miniatura de la imagen en el fondo de la pantalla de la cámara.
- 5 Seleccione las fotografías que quiere conservar y luego toque  $\Box$  en la parte superior de la pantalla.

# **Cámara**

### **Después de que haya tomado la foto**

Toque la miniatura de la imagen en la parte inferior de la pantalla de la cámara para ver la última foto que tomó.

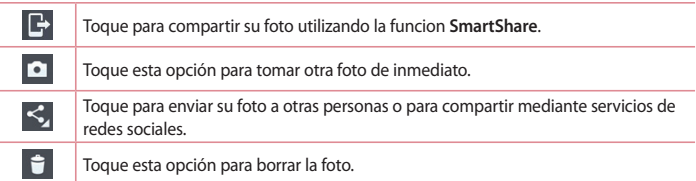

**SUGERENCIA:** Si tiene una cuenta de SNS configurada en el teléfono, podrá compartir su foto con la comunidad de SNS.

**NOTA:** Es posible que se apliquen cargos adicionales al descargar mensajes MMS mientras se encuentra en roaming.

**Toque para abrir todas las opciones avanzadas.**

**Fijar imagen como**: toque para usar la imagen como **Foto de contacto, Fondo de la pantalla principal, Pantalla de bloqueo** o **Fondo de pantalla**

**Mover**: toque para mover la imagen a otro lugar.

**Copiar**: toque para copiar la foto seleccionada y guardarla en otro álbum.

**Copiar en el portapapeles**: toque para copiar la foto y guardarla en el portapapeles.

**Renombrar:** toque esta opción para editar el nombre de la imagen seleccionada**.**

**Girar a la izquierda/derecha**: permite girar a la izquierda o a la derecha.

**Recortar:** permite recortar la foto. Permite mover el dedo por la pantalla para seleccionar el área a recortar.

**Editar:** permite ver y editar la fotografía.

**Presentación:** Muestra en forma automática las imágenes de la carpeta actual una tras otra.

**Agregar ubicación**: para agregar información de ubicación.

**Detalles:** encuentre más información acerca del archivo.

# **Desde su Galería**

### Toque **Galería**.

- • Para ver más fotos, desplácese hacia la izquierda o hacia la derecha.
- Para acercar, toque dos veces la pantalla o toque la pantalla con dos dedos y sepárelos (junte los dedos para alejar).

# **Videocámara**

### **Uso del visor**

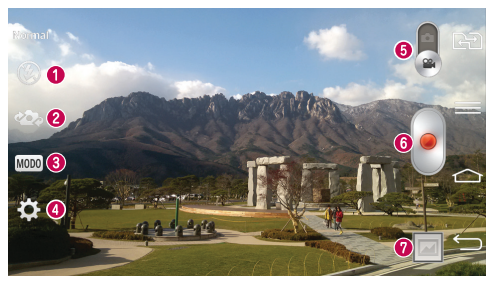

- **O** Flash: escoja entre Apagado **O**, Encendido  $\overline{\mathcal{L}}$  o Automático  $\overline{\mathcal{L}}$
- **Cambiar cámara**: cambie entre la lente posterior y la lente frontal de la cámara.
- **Modo de grabación**: permite elegir entre **Normal** o **Efecto en vivo.**
- **Ajustes:** toque este icono para abrir el menú de ajustes.
- **Modo de cámara**: toque y deslice este icono hacia arriba para cambiar al modo de
- **G** cámara.
- **Iniciar grabación**

**Galería**: toque esta opción para ver el último video grabado. Esta opción también le permite acceder a la galería y ver los videos guardados desde el modo de video.

#### **SUGERENCIA**

Mientras graba un video, coloque dos dedos sobre la pantalla y júntelos o sepárelos para usar la función de Zoom.

# **Opciones de ajustes avanzados**

En el visor, toque **para abrir todas las opciones avanzadas.** 

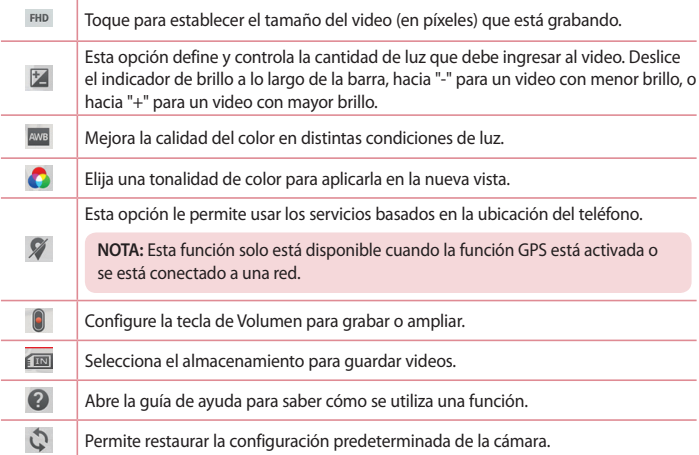

### **Grabar un video rápido**

- 1 Abra la aplicación **Cámara** y deslice el botón de **Modo de Video.**
- 2 El visor de la cámara de video aparecerá en la pantalla.
- 3 Con el teléfono en la mano, apunte la lente hacia el objetivo que desea capturar en el video.
- 4 Toque  $\bullet$  una vez para comenzar a grabar.
- 5 Aparecerá una luz roja en la esquina superior izquierda del visor, junto con un temporizador que muestra la longitud del video.
- 6 Toque  $\blacksquare$  en la pantalla para detener la grabación.

# **Videocámara**

#### **SUGERENCIA**

(iO)  $\sqrt{2}$ 

- Toque para capturar una imagen durante la grabación de un video.
- Toque para pausar la grabación de un video.

### **Luego de grabar un video**

En el visor, toque la miniatura del video en la parte inferior de la pantalla para ver el último video que grabó.

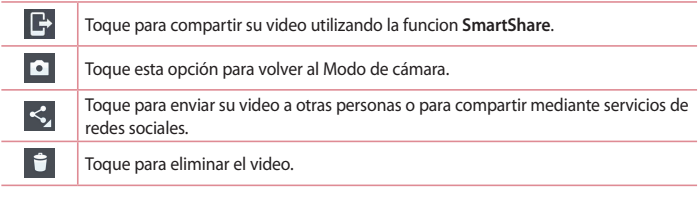

**NOTA**: Es posible que se apliquen cargos adicionales al descargar mensajes MMS mientras se encuentra en roaming.

### **Desde su Galería**

Toque **Galería**. Toque el icono de reproducción de video para reproducir el video.

# **Función**

## **Modo invitado**

Para proteger su privacidad o limitar algunas aplicaciones a sus hijos, puede utilizar el Modo invitado.

Cuando presta su teléfono a otros, puede limitar las aplicaciones que se mostrarán.

Con anterioridad, seleccione el Modo invitado y personalice las opciones.

**NOTA:** Para utilizar el Modo invitado, el patrón de desbloqueo debe ajustarse con anterioridad.

- 1 Presione  $\boxed{\frown}$  >  $\boxed{\text{...}}$  > pestaña Aplicaciones > Ajustes > pestaña General > Modo invitado.
- 2 Toque el selector de Modo invitado **para activar este modo.**

# **Knock Code**

Puede desbloquear la pantalla cuando está apagada al tocar el área y la secuencia correctas. **Para activar la función Knock Code:**

- 1 Toque > > pestaña **Aplicaciones > Ajustes >** pestaña **Pantalla > Bloqueo de pantalla > Seleccionar bloqueo de pantalla > Knock Code.**
- 2 Se abre una pantalla que le guía durante la selección de la secuencia de desbloqueo. Debe crear un PIN de seguridad como medida de seguridad en caso de que olvide la secuencia de desbloqueo.

**SUGERENCIA:** Toque la pantalla dos veces para activarla cuando la función Knock Code no esté en uso.

# **KnockON**

Puede activar y desactivar la pantalla mediante un doble toque.

**Para activar la función KnockON:**

- 1 Presione  $\boxed{\frown}$  >  $\boxed{\frown}$  > pestaña Aplicaciones > Ajustes > pestaña General > Gestos.
- 2 Coloque una marca de verificación en **KnockON**.

Toque dos veces la pantalla central rápidamente para desbloquear la pantalla. Para bloquear

# **Función**

la pantalla, toque dos veces la barra de estado en cualquier pantalla (excepto en el visor de la cámara) o el área vacía de la pantalla de Inicio.

**NOTA:** Cuando encienda la pantalla, asegúrese de no cubrir el sensor de proximidad. Si lo hace, la pantalla se apagará inmediatamente después de encenderla para evitar el encendido anormal en el bolsillo o bolso.

# **Plug & Pop**

Plug & Pop le permite elegir y usar aplicaciones rápidamente cuando conecta un auricular.

- 1 Conecte un auricular.
- 2 Aparecerá el panel de aplicaciones y podrá seleccionar una aplicación para ejecutar.

**NOTA:** Puede editar las aplicaciones para verlas en el panel y configurarlas para que no se vean en el panel de aplicaciones.

**X** Presione > > pestaña **Aplicaciones** > **Ajustes** > pestaña **General** > **Accesorio** > **Audífono Plug & Pop**.

### **QuickMemo**

La función **QuickMemo** le permite crear memos y tomar capturas de pantalla. Capture pantallas, dibuje en ellas y compártalas con sus familiares y amigos con la función QuickMemo.

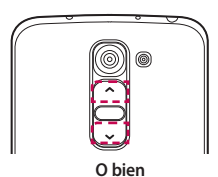

**Bull 1315** 

ø

1 Ingrese a la función QuickMemo manteniendo presionadas las teclas Subir volumen y Bajar volumen durante un segundo en la pantalla que desea capturar.

#### **O bien**

Toque y deslice hacia abajo la Barra de estado y toque  $\blacksquare$ .

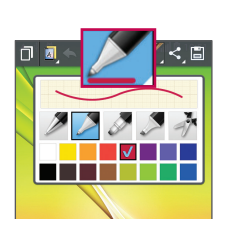

2 Seleccione la opción de menú deseada de **Tipo de bolígrafo**, **Color**, **Borrador** y cree una nota.

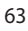

# **Función**

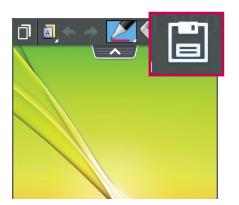

3 En el menú de edición, toque **E** para guardar la nota con la pantalla actual. Para salir de QuickMemo en cualquier momento, toque  $\overline{\phantom{a}}$ .

**NOTA:** Al usar la función QuickMemo, use la punta de su dedo. No utilice las uñas.

### **Uso de las opciones de QuickMemo**

Puede usar las opciones de QuickMenu fácilmente al utilizar la función QuickMemo.

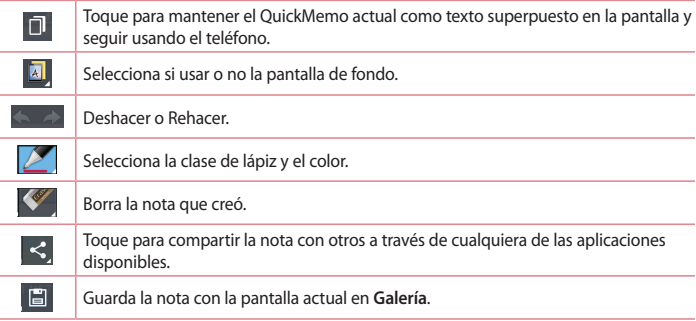

### **Cómo ver el QuickMemo guardado**

Toque **Galería** y seleccione el álbum QuickMemo.

# **QSlide**

Desde cualquier pantalla, haga aparecer un bloc de notas, calendario y más, como una ventana dentro de su pantalla.

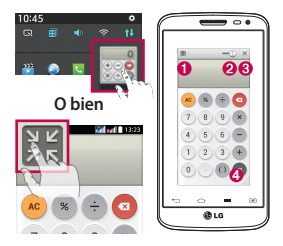

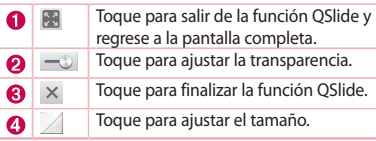

- 1 Toque y deslice la barra de estado hacia abajo > toque las Aplicaciones QSlide o mientras usa aplicaciones compatibles con QSlide, toque  $\frac{1}{20}$ . La función aparecerá en forma continua en una ventana pequeña en la pantalla.
- 2 Puede hacer llamadas, navegar en la red o elegir otras opciones del teléfono. Además, puede usar y tocar la pantalla a través de las ventanas pequeñas cuando la barra de transparencia no esté llena  $\sim$

**NOTA:** La función QSlide puede admitir hasta dos ventanas al mismo tiempo.

# **Función**

### **QuickRemote**

QuickRemote convierte su teléfono en un control remoto universal para su TV y DVD/Blu-ray.

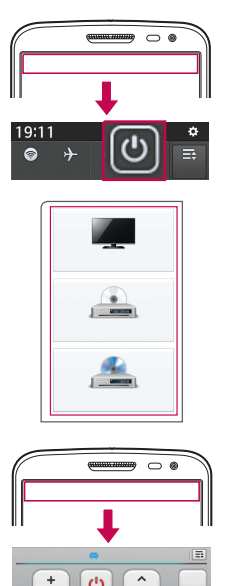

1 Toque y deslice la barra de estado hacia abajo y toque > **AGREGAR CONTROL**.

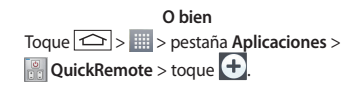

2 Seleccione el tipo y la marca del dispositivo, y siga las instrucciones en pantalla para configurar el dispositivo.

3 Toque y deslice la barra de estado hacia abajo, y utilice las funciones de QuickRemote.

Toque la tecla Menú  $\equiv$  para seleccionar Ajustes de Magic Remote, Editar nombre del **control, Cambiar área, Borrar control remoto, Personalizar área, Ajustes** y **Ayuda.**

**NOTA:** El QuickRemote opera de la misma manera que la señales infrarrojas (IR) de un control remoto común. Tenga cuidado de no cubrir el sensor infrarrojo en la parte superior del teléfono cuando use la función QuickRemote. Esta función puede no estar habilitada según el modelo, el fabricante o la empresa de servicio.

# **Multimedia**

# **Galería**

Abra la aplicación **Galería** para ver los álbumes de fotos y videos Presione > > pestaña **Aplicaciones** > **Galería**. Puede administrar y compartir todas sus imágenes y videos con la Galería.

#### **NOTA:**

- • No se admiten algunos formatos de archivo según el software instalado en el dispositivo.
- Algunos archivos pueden no reproducirse adecuadamente, según cómo estén codificados.

### **Visualización de fotografías**

Al iniciar la Galería, se muestran las carpetas disponibles. Cuando otra aplicación, como el correo electrónico, guarda una foto, la carpeta de descargas se crea automáticamente para contener la fotografía. De la misma manera, tomar una captura de pantalla crea automáticamente la carpeta Screenshots. Seleccione una carpeta y ábrala.

Las fotos se muestran por fecha de creación en una carpeta. Seleccione una foto para verla en pantalla completa. Deslice hacia la izquierda o derecha para ver la imagen anterior o siguiente.

#### **Cómo acercar o alejar una imagen**

Use uno de los métodos siguientes para acercar una imagen:

- Toque dos veces en cualquier lugar para acercar.
- • Coloque dos dedos sobre la pantalla y aléjelos para acercar la imagen. Junte los dedos para alejar la imagen, o toque dos veces para regresar.

### **Reproducción de videos**

Los archivos de video muestran el ícono en la previsualización. Seleccione un video para mirar tocando . Se iniciará la aplicación Videos.

### **Editar fotos**

Cuando esté viendo una foto, toque  $\left( \equiv \right)$  > **Editar.** 

### **Borrar fotos/videos**

Use uno de los siguientes métodos:

- En una carpeta, toque  $\mathbf{C}$  y seleccione fotos o videos realizando una marca de verificación, y luego toque **Borrar**.
- Mientras ve una foto, toque  $\Box$

### **Cómo establecer un fondo de pantalla**

Mientras ve una foto, toque > **Fijar imagen como** para establecer la imagen como fondo de pantalla o asignársela a un contacto.

#### **NOTA:**

- • No se admiten algunos formatos de archivo según el software del dispositivo.
- • Si el tamaño del archivo excede el espacio de memoria disponible, es posible que ocurra un error al abrir los archivos.

### **Videos**

El teléfono cuenta con un reproductor de video integrado para que pueda reproducir sus videos favoritos. Para acceder al reproductor de video, toque > pestaña **Aplicaciones** > **Videos**.

### **Reproducir un video**

- 1 Toque > pestaña **Aplicaciones** > **Videos.**
- 2 Seleccione el video que desea reproducir.

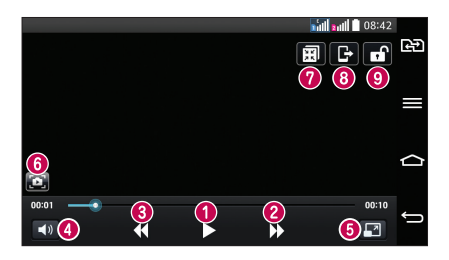

# **Multimedia**

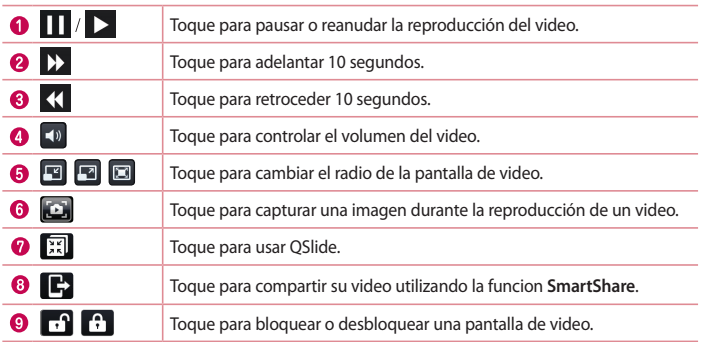

Para cambiar el volumen mientras ve un video, presione las teclas para subir y bajar el volumen, ubicadas en el lado izquierdo del teléfono.

Mantenga presionado cualquier video en la lista. Se mostrarán las opciones **Compartir, Borrar, Cortar** y **Detalles**.

### **Música**

El teléfono cuenta con un reproductor de música integrado para que pueda reproducir sus temas favoritos. Para acceder al reproductor de música, presione  $\boxed{\frown}$  >  $\boxed{\Rightarrow}$  > pestaña **Aplicaciones** > **Música**.

### **Reproducir una canción**

- 1 Presione > > pestaña **Aplicaciones** > **Música**.
- 2 Toque **Canciones**.
- 3 Seleccione la canción que desea reproducir.
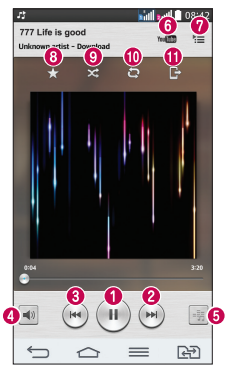

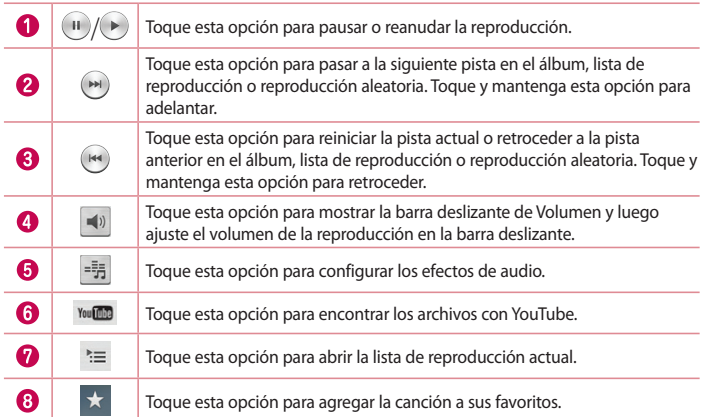

# **Multimedia**

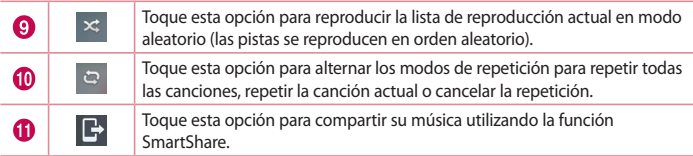

Para cambiar el volumen mientras escucha música, presione las teclas para subir y bajar el volumen, ubicadas en al lado izquierdo del teléfono.

Mantenga presionada cualquier canción en la lista. Aparecerán las opciones **Reproducir**, **Agregar a la lista de reproducción**, **Compartir**, **Fijar como tono de timbre**, **Borrar**, **Detalles** y **Buscar.**

### **Agregar archivos de música al teléfono**

Comience transfiriendo archivos de música a su teléfono:

- • Transfiera música utilizando Sincronización multimedia (MTP).
- • Descargar aplicaciones de la red inalámbrica.
- • Sincronice el teléfono con una computadora.
- • Reciba archivos vía Bluetooth.

### **Transfiera música utilizando Sincronización multimedia (MTP)**

- 1 Conecte el teléfono a la PC con el cable USB.
- 2 Seleccione la opción **Sincronización multimedia (MTP)**. Su teléfono aparecerá como otra unidad de disco duro en su computadora. Haga clic en la unidad para visualizarla. Copie los archivos desde la PC a la carpeta de la unidad.

#### **NOTA:**

- • No se admiten algunos formatos de archivo según el software del dispositivo.
- • Si el tamaño del archivo excede el espacio de memoria disponible, es posible que ocurra un error al abrir los archivos.
- • Es probable que los archivos de música estén protegidos por leyes de derecho de autor nacionales y tratados internacionales. Por lo tanto, es posible que sea necesario obtener un permiso o una licencia para reproducir la música o copiarla. En algunos países, las leyes nacionales prohíben la realización de copias de material protegido por derechos de autor. Antes de descargar o copiar el archivo, compruebe las leyes nacionales del país pertinente respecto del uso de ese tipo de material.

### **Radio FM**

El teléfono tiene una radio FM incorporada para que pueda sintonizar sus emisoras favoritas y escucharlas mientras se desplaza.

**NOTA:** Para escuchar la radio, necesitará utilizar audífonos o auriculares. Insértelos en el conector de auriculares.

# **Utilidades**

### **Configurar una alarma**

- 1 Presione  $\boxed{\leftarrow}$  >  $\boxed{\mathbb{H}}$  > pestaña Aplicaciones > Reloj/Alarmas >  $\boxed{\text{+}}$ .
- 2 Después de establecer la alarma, el teléfono le informa cuánto tiempo falta para que suene.
- 3 Establezca **Repetir**, **Posponer por**, **Vibración**, **Tono de alarma, Volumen de alarma, Aplicación de ejecución autom., Bloqueo de rompecabezas** y **Notas**.
- 4 Toque **Guardar**.

**NOTA:** Para cambiar los ajustes de las alarmas en la pantalla con la lista de alarmas, toque la **tecla Menú**  $\equiv$  y seleccione **Ajustes.** 

### **Usar la calculadora**

- 1 Presione > > pestaña **Aplicaciones** > **Calculadora**.
- 2 Toque las teclas numéricas para ingresar los números.
- 3 Para cálculos simples, toque la función que desee  $(+, -, x \circ \div)$ , seguida del signo  $=$ .
- 4 Para realizar cálculos más complejos, toque , seleccione **Calculadora científica** y, a continuación, elija seno, coseno, tangente, logaritmo, etc.
- 5 Para revisar el historial, toque <u>■ v seleccione el **Historial de los cálculos**.</u>

### **Agregar un evento al calendario**

- 1 Presione > > pestaña **Aplicaciones** > **Calendario**.
- 2 En la pantalla, puede encontrar los distintos tipos de vista del Calendario (Día, Semana, Mes, Año, Agenda).
- 3 Toque la fecha en la que desea añadir un evento y toque  $(\pm)$ .
- 4 Toque **Nombre del evento** y luego ingrese el nombre del evento.
- 5 Toque **Ubicación** e ingrese la ubicación. Marque la fecha e ingrese la hora a la que le gustaría que empiece y termine el evento.
- 6 Si desea agregar una nota al evento, toque **Agregar nota** y seleccione la nota guardada. (Disponible solo en el calendario del teléfono).
- 7 Si desea repetir la alarma, configure **REPETIR** y **RECORDATORIOS,** si es necesario.
- 8 Toque **Guardar** para guardar el evento en el calendario.

### **Grabador de voz**

Utilice el grabador de voz para grabar notas de voz u otros archivos de audio.

### **Grabar un sonido o una voz**

- 1 Presione > > pestaña **Aplicaciones** > **Grabador de voz**.
- 2 Toque  $\bullet$  para comenzar a grabar.
- $3$  Toque  $\blacksquare$  para finalizar la grabación.
- 4 Toque para escuchar la grabación.

**NOTA:** Toque  $\equiv$  para acceder al álbum. Podrá escuchar la grabación guardada. El tiempo disponible de grabación puede variar del tiempo real de grabación.

### **Adm. de tareas**

Puede administrar sus aplicaciones con el uso de Administrador de tareas. Es muy sencillo verificar la cantidad de aplicaciones que se están ejecutando y cerrar ciertas aplicaciones.

### **Tareas**

Esta tarea se puede sincronizar con una cuenta MS Exchange. Puede crear una tarea, revisarla y borrarla en MS Outlook o MS Office Outlook Web Access.

#### **Para sincronizar MS Exchange**

- 1 Desde la pantalla de inicio, presione  $\boxed{\bigcirc}$  >  $\boxed{\qquad}$  > pestaña Aplicaciones > Ajustes.
- 2 Toque pestaña **General** > **Cuentas y sincronización** > **Agregar cuenta**.
- 3 Toque **Microsoft Exchange** para ingresar una dirección de e-mail y contraseña.
- 4 Asegúrese de haber marcado la tarea Sincronización.

**NOTA:** Es posible que MS Exchange no sea compatible dependiendo del servidor de correo electrónico.

# **Utilidades**

### **ThinkFree Viewer**

ThinkFree Viewer es una solución profesional para oficina que permite que sus usuarios puedan ver en sus dispositivos móviles distintos tipos de documentos de Office, como archivos Word, Excel y PowerPoint, en cualquier lugar, a cualquier hora.

Presione > > pestaña **Aplicaciones** > **ThinkFree Viewer**.

#### **Ver archivos**

Los usuarios de dispositivos móviles ahora pueden ver una amplia gama de archivos, como documentos de Microsoft Office y Adobe PDF. Al ver documentos con ThinkFree Viewer, los objetos y diseños se ven de forma similar a cómo se ven en los documentos originales.

### **Google+**

Use esta aplicación para permanecer conectado con personas mediante el servicio de red social de Google.

• Presione  $\boxed{\frown}$  >  $\boxed{\equiv}$  > pestaña Aplicaciones > Google+.

**NOTA:** Esta aplicación puede no estar disponible, según la región o el proveedor de servicio.

### **Búsqueda por voz**

Use esta aplicación para buscar en páginas web mediante el uso de voz.

- 1 Presione > > pestaña **Aplicaciones** > **Búsqueda por voz**.
- 2 Diga una palabra o frase clave cuando aparezca **Habla ahora** en la pantalla. Seleccione una de las palabras clave sugeridas que aparecen.

**NOTA:** Esta aplicación puede no estar disponible, según la región o el proveedor de servicio.

### **Descargas**

Use esta aplicación para ver qué archivos se han descargado a través de las aplicaciones.

• Presione  $\boxed{\frown}$  >  $\boxed{\text{#}}$  > pestaña **Aplicaciones** > **Descargas.** 

**NOTA:** Esta aplicación puede no estar disponible, según la región o el proveedor de servicio.

## **LG SmartWorld**

LG SmartWorld ofrece una gran variedad de contenido de interés: juegos, aplicaciones, fondos de pantalla y tonos; lo que le proporciona a los usuarios de teléfonos LG la oportunidad de disfrutar de experiencias más enriquecedoras en la "vida móvil".

### **Cómo llegar a LG SmartWorld desde el teléfono**

- 1 Presione  $\boxed{\bigcirc}$  >  $\boxed{\mathbb{H}}$  >pestaña **Aplicaciones** > toque el icono  $\boxed{\mathbb{G}}$  para acceder a **LG SmartWorld**.
- 2 Toque Acceder después de ingresar la Id. y contraseña para LG SmartWorld. Si todavía no se ha inscrito, toque Registrar para recibir su membresía de LG SmartWorld.
- 3 Descargue el contenido deseado.

#### **NOTA: ¿Qué sucede si no tengo el icono ?**

- **1** Utilice un navegador de Internet móvil, acceda a LG SmartWorld [\(www.lgworld.com\)](www.lgworld.com) y seleccione su país.
- **2** Descargue la aplicación LG SmartWorld.
- **3** Ejecute e instale el archivo descargado.
- **4** Acceda a LG SmartWorld tocando el icono **10**.

### **Cómo usar LG SmartWorld**

• Participe de las promociones mensuales de LG SmartWorld.

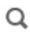

Busque contenido.

# **Utilidades**

Ē

Encuentre contenido por categoría (por ejemplo, juegos, educación, entretenimiento, etc.).

- • Pruebe las opciones de "**Menú**" para encontrar rápidamente lo que está buscando. **Ajustes**: permite configurar las opciones de perfil, notificações, download, etc. **Conectar**: permite configurar su identificación y contraseña.
- • Pruebe también otras funciones útiles. (Pantalla de detalles del contenido)

**NOTA:** Es posible que LG SmartWorld no esté disponible en todos los proveedores o países.

# **La Web**

### **Internet**

Use esta aplicación para navegar por Internet. El navegador le ofrece un rápido y colorido mundo de juegos, música, noticias, deportes, entretenimiento y mucho más, al que puede acceder directamente desde el teléfono celular donde quiera que se encuentre.

**NOTA:** incurrirá en gastos adicionales cuando se conecte a estos servicios y descargue contenido. Consulte con el proveedor de red cuáles son los gastos por transferencia de datos.

Presione > > pestaña **Aplicaciones** > **Internet**.

### **Uso de la barra de herramientas Web**

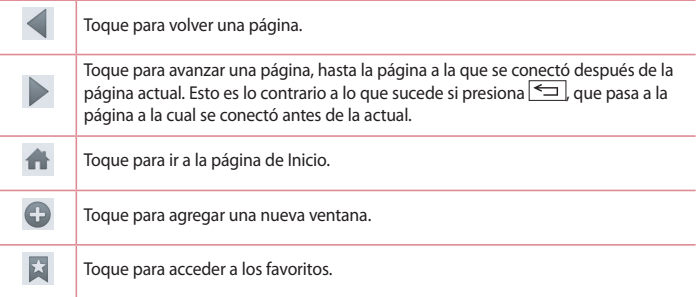

### **Visualización de páginas web**

Toque el campo de dirección, ingrese la dirección web y toque **Ir**.

### **Abra una página**

Para ir a una página nueva, toque  $\Box$  >  $\Box$ 

Para ir a otra página web, toque <sup>21</sup>, deslícese hacia arriba o abajo y toque la página para seleccionarla.

## **La Web**

### **Búsqueda por voz en la web**

Toque el campo de dirección, toque  $\mathbb Q$ , diga en voz alta una palabra clave y luego seleccione una de las palabras clave sugeridas.

**NOTA:** Esta característica puede no estar disponible, según la región o el proveedor de servicio.

### **Favoritos**

Para marcar la página web actual como favorita, toque  $\equiv$  > Agregar a Favoritos > OK. Para abrir una página favorita, toque v seleccione una.

### **Último(s) acceso(s)**

Toque > **Historial** para abrir una página web de una lista de páginas visitadas recientemente. Para limpiar el historial, toque  $\equiv$  > Borrar el historial.

### **Chrome**

Use Chrome para buscar información y buscar páginas web. Presione > > pestaña **Aplicaciones** > **Chrome**.

**NOTA:** Esta aplicación puede no estar disponible, según la región o el proveedor de servicio.

### **Visualización de páginas web**

Toque el campo Dirección e ingrese una dirección web o un criterio de búsqueda.

### **Abra una página**

Para ir a una nueva página, toque > **Nueva pestaña**.

Para ir a otra página web, toque  $\overline{2}$ , deslícese hacia arriba o abajo y toque la página para seleccionarla.

### **Sincronización con otros dispositivos**

Sincronice fichas y favoritos abiertos para usar con Chrome en otro dispositivo cuando haya iniciado con la misma cuenta de Google.

Para ver las pestañas abiertas en otros dispositivos, toque  $\equiv$  > Otros dispositivos.

Seleccione una página web para abrir.

Para agregar favoritos, toque  $\vec{x}$ .

# **Ajustes**

Esta sección proporciona una descripción general de los elementos que puede cambiar utilizando los menús de configuración del sistema de su teléfono.

**Para acceder al menú Ajustes:**

Pesione > > **Ajustes del sistema**.

O bien

Presione > > pestaña **Aplicaciones** > **Ajustes**.

### **Redes**

#### **< Doble SIM >**

Es posible configurar los ajustes de Doble SIM en esta opción. Cuando se insertan las dos tarjetas SIM en el teléfono, se puede cambiar el icono de las tarjetas y el color. Es posible también usar el Modo económico, habilitar los datos y fijar desde cual tarjeta desea usar los datos como predeterminado. (Todos los servicios de paquetes móviles como Web, MMS, E-mail, etc, usarán los datos de la SIM seleccionada).

#### NOTA: **Al activar el modo avión, los ajustes de Doble SIM se deshabilitan.**

#### **< Wi-Fi >**

**Wi-Fi:** active Wi-Fi para conectarse a las redes de Wi-Fi disponibles.

#### **SUGERENCIA Cómo obtener la dirección MAC**

Para configurar una conexión en algunas redes inalámbricas con filtros MAC, es posible que deba ingresar la dirección MAC de su teléfono en el router.

Puede encontrar la dirección MAC en la siguiente interfaz de usuario: presione  $\left| \bigcirc \right| >$ > pestaña **Aplicaciones** > **Ajustes** > pestaña **Redes** > **Wi-Fi** > > **Wi-Fi avanzado** > **Dirección MAC**.

#### **< Bluetooth >**

Encienda o apague la característica de Bluetooth inalámbrico para usar el Bluetooth.

#### **< Datos móviles >**

Muestra el uso de datos y establece límites de uso de datos móviles.

#### **< Llamadas >**

Configure las opciones de llamada del teléfono, como desvío de llamadas, y otras funciones

especiales que ofrece su proveedor.

**Correo de voz**: le permite seleccionar el servicio de correo de voz de su proveedor.

**Números de marcación fija:** Active y compile una lista de números a los que puede llamar desde el teléfono. Necesitará el código PIN2, que podrá obtener a través de su operador. Solo puede llamar desde su teléfono a los números que estén incluidos en la lista de marcado fijo. **Desvío de llamada:** elija si desea desviar todas las llamadas cuando la línea esté ocupada, cuando no responda o cuando no tenga señal.

**Restricción de llamadas:** Bloquea llamadas entrantes, salientes o internacionales.

**Duración de llamada:** permite ver la duración de las llamadas, entre ellas, la última llamada, las llamadas realizadas, las llamadas recibidas y todas las llamadas.

**Ajustes adicionales de llamada:** le permite cambiar los siguientes ajustes:

 **ID del emisor**: permite elegir si desea mostrar su número en las llamadas salientes.

 **Llamada en espera**: si la función de llamada en espera se encuentra activada, el teléfono le notificará si tiene una llamada entrante cuando esté hablando (dependerá del proveedor de red).

**Mensaje de alerta de llamada recibida:** muestra un aviso emergente de llamada entrante cuando está usando las funciones de cámara y videos.

**Rechazo de llamada:** permite configurar la función de rechazo de llamadas. Configure **Modo de rechazo de llamadas** y **Lista de rechazo**.

**Rechazar con mensaje:** cuando rechaza una llamada, puede enviar un mensaje rápido con esta función. Es útil si necesita rechazar una llamada durante una reunión.

**Protector de privacidad:** Esconde el nombre y el número de la persona que llama en una llamada entrante.

**Contestar automáticamente**: ajusta el tiempo antes de que un dispositivo de manos libres conectado conteste automáticamente una llamada entrante. Elija entre Desactivar, 1 segundo, 3 segundos y 5 segundos.

**Vibrar al conectarse:** Hace vibrar el teléfono cuando la otra persona responde la llamada. **Guardar números desconocidos**: después de una llamada puede agregar números desconocidos a los contactos.

**Finalizar llamada con la tecla Encender/Apagar:** Le permite finalizar la llamada con la tecla Encender/Apagar/Bloquear.

**< Compartir y conectar >**

**SmartShare Beam: Encienda para recibir contenidos multimedia vía SmartShare beam de teléfonos o tablets LG.**

# **Ajustes**

#### **< Conexiones y Redes >**

**Punto de acceso Wi-Fi**: también puede usar el teléfono para proporcionar una conexión de banda ancha móvil. Crear una zona Wi-Fi y compartir su conexión. Consulte **Ayuda** > **Punto de acceso Wi-Fi**.

**Conexión Bluetooth:** Le permite fijar el teléfono ya sea que esté compartiendo una conexión a Internet o no.

**Ayuda**: toque para ver la información de ayuda de las funciones del Punto de acceso Wi-Fi y de la conexión Bluetooth.

**Modo avión:** después de cambiar al modo de vuelo, se desactivarán todas las conexiones inalámbricas.

**NOTA:** debe configurar un PIN o una contraseña para bloqueo de pantalla antes de que pueda usar el almacenamiento de credenciales.

**Aplicación SMS predeterminada**: permite establecer la aplicación de SMS predeterminada. **VPN**: muestra la lista de redes privadas virtuales (VPN) que ha configurado anteriormente. Le permite agregar diferentes tipos de VPN.

**Redes móviles**: permite establecer opciones para roaming de datos, modo y operadores de red, nombres de puntos de acceso (APN), etc.

## **Sonido**

**Perfil de sonido**: puede elegir Sonido, Solamente vibrar o Silencioso.

**Volúmenes**: ajuste la configuración de volumen del teléfono de acuerdo a sus necesidades y al entorno en que se encuentra.

**Fuerza de vibración** – le permite ajustar la intensidad de vibracion para las llamadas, notificaciones y la retroalimentacion tactil.

**Modo Silencioso:** Configure el Modo silencioso.

**Activar Modo Silencioso ahora**: toque el selector para activarlo o desactivarlo.

 **Ajusta tiempo en silencio:** toque el selector para activarlo o desactivarlo. También puede configurar los días y los horarios para activar automáticamente el Modo silencioso.

**Vibrar**: seleccione esta opción para que el dispositivo vibre cuando el modo silencioso esté activado.

**Ajustes de llamadas recibidas**

 **Bloquear llamadas recibidas**: marque la casilla para bloquear todas las llamadas entrantes.

 **Permitir llamadas repetidas**: marque la casilla para permitir una llamada que se repite durante 3 minutos.

 **Lista de contactos permitidos**: designe que llamadas de Contactos serán permitidas.

 **Contestar automáticamente las llamadas bloqueadas**: configure cómo desea que se responda automáticamente a las llamadas silenciadas.

**Ayuda**: toque para ver la información de ayuda en el modo silencioso.

**Tono de timbre del teléfono** : configure el timbre para las llamadas. También puede agregar un timbre tocando  $\bigoplus$  la esquina superior derecha de la pantalla.

**Vibrar llamada recibida:** establece las opciones de vibración de las llamada entrantes.

**Vibración suave** – marque el cuadro de verificacion para aumentar gradualmente la vibracion hasta la fuerza ajustada actualmente.

**Tono de timbre con vibración:** marque el cuadro de verificación para que el teléfono vibre junto con el tono de timbre cuando recibe llamadas.

**Notificaciones de voz:** encienda/apague la opción o toque para cambiar los ajustes. El modo encendido permite que su dispositivo reciba notificaciones de llamadas y mensajes entrantes automáticamente.

**Sonido de notificación**: permite establecer el sonido de las notificaciones. También puede agregar un sonido tocando  $\bigodot$  la esquina superior derecha de la pantalla.

**Respuesta táctil del teléfono y sistema:** le permite establecer la respuesta (tonos y/o vibración) mientras utiliza su dispositivo.

## **Pantalla**

**< Pantalla principal >** 

Establezca **Seleccionar Inicio, Tema, Fondo de pantalla, Efectos de la pantalla, Desplazar pantallas circularmente, Solo vista vertical, Copia de respaldo y restauración de pantalla, Ayuda.**

#### **< Bloqueo de pantalla >**

**Seleccionar bloqueo de pantalla:** establezca un tipo de bloqueo de pantalla para asegurar su teléfono. Se abrirá un conjunto de pantallas que lo guiarán para que dibuje un patrón de desbloqueo de pantalla. Establezca **Ninguno**, **Deslizar, Knock Code, Reconocimiento de rostro, Patrón**, **PIN** o **Contraseña**.

Si habilitó el tipo de bloqueo de Patrón, entonces, cuando encienda el teléfono o active la pantalla, se le solicitará dibujar su patrón de desbloqueo para desbloquear la pantalla.

# **Ajustes**

**Efecto de pantalla**: establece las opciones de efectos de desplazamiento de la pantalla. Elija entre los efectos **Rocío** y **Agujero blanco**.

**NOTA:** Los efectos de desplazamiento de la pantalla se transforman en efectos de patrones si el bloqueo de pantalla se establece en Patrón.

**Fondo de pantalla**: establece el fondo de pantalla de su pantalla de bloqueo. Selecciónelo desde la **Galería** o **Galería de fondos de pantalla**.

**Atajos**: le permite cambiar los accesos directos en la pantalla de bloqueo **Deslizar**.

**Contacto para teléfono**: marque esta opción para que el nombre del propietario del dispositivo se muestre en la Pantalla de bloqueo. Toque para ingresar el texto que será mostrado como Información del propietario.

**Temporizador de bloqueo**: permite configurar la cantidad de tiempo antes del bloqueo automático de pantalla luego del modo de espera.

**El botón Encender/Apagar/Bloquear bloquea inmediatamente**: marque esta opción para forzar el bloqueo automáticamente al presionar la tecla Encendido/Bloqueo. Estos ajustes anulan la configuración del Temporizador de bloqueo de seguridad.

#### **< Teclas frontales táctiles >**

Establezca las teclas táctiles delanteras que se muestran en la parte inferior de todas las pantallas. Establezca cuáles se mostrarán, su posición en la barra y su apariencia. Seleccione las teclas y el orden, el tema y el fondo.

#### **< PANTALLA >**

**Brillo**: permite ajustar el brillo de la pantalla. Para lograr el mayor rendimiento de la batería, utilice el brillo más tenue que le resulte cómodo.

**Límite de tiempo de pantalla**: establece la cantidad de tiempo antes de la finalización del límite de pantalla.

**Efecto al apagar la pantalla**: establece el efecto de pantalla apagada. Elija entre los efectos **Apagar gradualmente**, **Agujero negro** y **TV retro**.

**Pantalla giratoria**: marque esta opción para que la pantalla rote de manera automática según la orientación del teléfono (vertical u horizontal).

**Protector de pantalla**: toque el selector para activar o desactivar la opción. Al encenderla permite utilizar el protector de pantalla cuando el teléfono se encuentra inactivo y/o cargándose.

#### **< FUENTE >**

**Tipo de fuente**: establece el tipo de fuente utilizada en el teléfono y en los menús. **Tamaño de fuente**: establece el tamaño de fuente que se muestra en el teléfono y en los menús.

#### **< SENSOR INTELIGENTE >**

**Pantalla inteligente**: marque esta opción para que la pantalla no se apague cuando el dispositivo detecte que sus ojos la están mirando.

**Smart video**: marque esta opción para pausar el video cuando no se detecten sus ojos mirando la pantalla.

#### **<AJUSTES AVANZADOS>**

**Área de captura de la pantalla:** permite ajustar el área de captura de pantalla. Elija desde Capturar pantalla completa o Capturar parte de la pantalla.

### **General**

#### **< Gestos >**

**KNOCKON**: marque esta opción para que KnockON encienda y apague la pantalla. Rápidamente, toque dos veces el centro de la pantalla para encenderla. Toque dos veces la Barra de estado, un área vacía en la Pantalla de inicio o la Pantalla de bloqueo para apagar la pantalla. Para obtener mejores resultados, no mueva el teléfono cuando esté utilizando la función KnockON.

**Silenciar llamada recibida**: marque esta opción para permitirle voltear el telefóno y silenciar las llamadas entrantes.

**Posponer o detener alarma**: marque esta opción para repetir o detener la alarma con solo voltear el teléfono.

**Detener el video**: marque esta opción para poder pausar el video que se está reproduciendo simplemente al voltear el dispositivo.

**Ayuda**: abre una guía de ayuda sobre cómo utilizar las funciones de Gestos de su dispositivo. **Calibración del sensor de movimiento:** le permite mejorar la precisión de la inclinación y la velocidad del sensor.

#### **<Operación con una mano>**

**Teclado de marcación**: marque esta opción para permitirle mover el teclado de marcado hacia el lado derecho o izquierdo del dispositivo. Simplemente toque la flecha para moverlo hacia un lado o el otro.

**Teclado LG**: marque esta opción para permitirle mover el teclado hacia el lado derecho o izquierdo del dispositivo. Simplemente toque la flecha para moverlo hacia un lado o el otro. **Pantalla de Bloqueo:** marque esta opción para mover el teclado de ingreso de PIN de la Pantalla

# **Ajustes**

de bloqueo hacia el lado derecho o izquierdo del dispositivo. Simplemente toque la flecha para moverlo hacia un lado o el otro.

**Ayuda**: Muestra información sobre la operación con una mano.

#### **< Almacenamiento >**

**ALMACENAMIENTO INTERNO**: permite ver el uso del almacenamiento interno.

**MICROSD**: permite verificar el espacio total disponible de la tarjeta Micro SD. Toque Desmontar la tarjeta SD para una extracción segura. Formatee la tarjeta Micro SD si desea eliminar toda la información en ella.

#### **< Batería >**

#### **INFORMACIÓN SOBRE LA BATERÍA**

La información sobre Carga de la batería se muestra en un gráfico de la batería junto con el porcentaje de la carga restante y su estado.

Toque el ícono de Carga de batería para visualizar la Pantalla de uso de la batería y ver el nivel de uso y los detalles de uso de la batería. Muestra los componentes y aplicaciones que utilizan la mayor parte de la energía de la batería. Toque una de las entradas para obtener información más detallada.

**Porcentaje de la batería en la barra de estado**: marque esta opción para mostrar el porcentaje de nivel de batería en la Barra de estado junto al icono de la batería.

#### **AHORRO DE ENERGÍA**

Toque el selector del Ahorrador de energía para alternar entre Encendido o Apagado. Toque el Ahorrador de energía para acceder a los siguientes ajustes:

**Activar ahorro de energía**: establece el nivel de porcentaje de carga de la batería que activará de manera automática el Ahorrador de energía. Elija entre Inmediatamente, 10% de batería, 20% de batería, 30% batería y 50% de batería.

**Ayuda**: toque para ver consejos de ahorro de batería.

#### **< Aplicaciones >**

Vea y administre sus aplicaciones.

#### **< Cuentas y sincronización >**

Esta opción permite que las aplicaciones sincronicen datos en segundo plano, ya sea que el usuario está trabajando activamente en ellos o no. Desactivar la selección de esta opción de ajustes puede ahorrar energía de la batería y reducir (pero no eliminar) el uso de datos.

#### **< Modo invitado >**

Para proteger su privacidad o limitar algunas aplicaciones a sus hijos, puede utilizar el Modo

invitado.

Cuando preste su teléfono a otras personas, puede limitar la cantidad de aplicaciones que se van a mostrar. Con anterioridad, seleccione el Modo invitado y personalice las opciones.

#### **< Ubicación >**

Active el servicio de ubicación y su teléfono determinará su ubicación aproximada con el GPS, las redes de Wi-Fi y las redes móviles.

**Modo**: establezca el modo de ubicación entre **Alta precisión, Ahorro de batería** y **Sensores del dispositivo solamente**.

#### **< Seguridad >**

**Encriptar teléfono**: le permite codificar datos en el teléfono por motivos de seguridad. Se le pedirá que escriba un PIN o contraseña para descifrar su teléfono cada vez que lo encienda.

**Encriptar almacenamiento de tarjeta MicroSD**: permite codificar los datos en su tarjeta SD por motivos de seguridad.

**Fijar bloqueo de tarjeta SIM**: permite configurar el bloqueo de la tarjeta SIM o cambiar el PIN de la tarjeta SIM.

**Hacer visible la contraseña:** muestra el último carácter de la contraseña oculta a medida que escribe.

**Administradores de dispositivos:** Vea o desactive los administradores del teléfono.

**Orígenes desconocidos:** configuración predeterminada para instalar aplicaciones distintas de Play Store.

**Revisar las aplicaciones**: no permitir o advertir antes de instalar aplicaciones que pudieran causar daño.

**Tipo de almacenamiento**: solo software

**Credenciales de confianza**: muestra los certificados de CA confiables.

**Instalar desde el almacenamiento:** escoja instalar certificados cifrados.

**Borrar credenciales**: permite eliminar todos los certificados.

#### **< Idioma y teclado >**

Utilice los ajustes de Idioma y entrada para seleccionar el idioma del texto del teléfono y configurar el teclado en pantalla, lo que incluye las palabras que haya agregado al diccionario.

#### **< Copia de respaldo y restauración >**

Cambie la configuración para administrar sus ajustes y datos.

**Copia de respaldo de datos**: permite realizar una copia de seguridad de los ajustes y los datos de aplicaciones en el servidor de Google.

# **Ajustes**

**Cuenta de copia de respaldo**: permite configurarlo para respaldar su cuenta.

**Restauración automática**: permite configurarlo para restaurar sus ajustes y datos de aplicaciones cuando reinstale las aplicaciones en el dispositivo.

**Servicio de copia de respaldo LG**: respalda toda la información en el dispositivo y la restaura en caso de pérdida o reemplazo de datos.

**Restaurar datos de fábrica**: permite restablecer sus ajustes a los valores predeterminados de fábrica y eliminar todos sus datos. Si restaura el teléfono de esta manera, se le solicitará que vuelva a ingresar el mismo tipo de información que introdujo cuando inició Android por primera vez.

#### **< Fecha y hora >**

Use Ajustes de **Fecha y hora** para establecer cómo se mostrarán las fechas. También puede usar esta opción de ajustes para establecer su propia hora y zona horaria en lugar de obtener la hora actual de la red de celulares.

#### **< Accesibilidad >**

Los ajustes de **Accesibilidad** se usan para configurar cualquier complemento de accesibilidad que haya instalado en el teléfono.

#### **< Conexión de PC >**

**Tipo de conexión USB**: establece el modo deseado; **Cargar el teléfono**, **Sincronización multimedia (MTP)**, **Anclaje a red**, **Software de LG** o **Enviar imágenes (PTP)**.

**Preguntar al conectar**: le permite seleccionar el modo de conexión USB cuando se conecte a una computadora.

**Ayuda:** Ayuda para conexión USB.

**PC Suite**: seleccione esta opción para utilizar LG PC Suite con la conexión Wi-Fi. Tenga en cuenta que la red Wi-Fi debe estar conectada a LG PC Suite mediante una conexión Wi-Fi. **Ayuda:** Ayuda para software LG.

#### **< Accesorio >**

**Ventana del Quick Case**: actívelo para disminuir el tamaño de funciones como música, meteorología y reloj cuando utilice tamaño de QuickWindow.

**Audífono Plug & Pop**: establece la función Plug & Pop para auriculares. Al conectar unos auriculares se mostrará automáticamente el panel de aplicaciones. Toque **para editar la lista de** las aplicaciones que desea establecer como disponibles.

#### **< Acerca del teléfono >**

Vea la información legal y, compruebe el estado y la versión de software del teléfono.

# **Software de PC (LG PC Suite)**

El software de PC "LG PC Suite" es un programa que le ayuda a conectar el dispositivo a una PC mediante un cable USB y Wi-Fi. Una vez conectado, puede usar las funciones del dispositivo desde su PC.

#### **Con el software de PC "LG PC Suite", puede...**

- • Administrar y reproducir su contenido multimedia (música, películas, imágenes) en la PC.
- Enviar contenido multimedia a su dispositivo.
- • Sincronizar datos (programas, contactos, favoritos) en el dispositivo y la PC.
- • Hacer una copia de seguridad de las aplicaciones del dispositivo.
- Actualizar los software del dispositivo.
- Hacer una copia de seguridad del dispositivo y restaurar.
- • Reproducir contenido multimedia de la PC desde su dispositivo.
- Hacer una copia de respaldo, crear y editar las notas del dispositivo.

**NOTA:** Puede usar el menú de Ayuda desde la aplicación para descubrir cómo usar el software para PC "LG PC Suite".

#### **Instalación del software de PC "LG PC Suite"**

El software de PC "LG PC Suite" se puede descargar desde la página web de LG. Vaya a www. lg.com, seleccione su país de preferencia y modelo de su teléfono para descargar el LG PC Suite.

#### **Requisitos del sistema para el software de PC "LG PC Suite"**

- SO: Windows XP (Service Pack 3) 32bit, Windows Vista, Windows 7, Windows 8
- • CPU: procesador de 1 GHz o superior
- Memoria: RAM de 512 MB o superior
- • Tarjeta gráfica: resolución de 1024 x 768, color de 32 bits o superior
- • Disco duro: 500 MB o más espacio libre en disco duro (es posible que se necesite más espacio libre en disco duro, dependiendo del volumen de datos almacenados).
- Software requerido: controladores LG integrados, Windows Media Player 10 o superior

#### **NOTA: controlador USB LG integrado**

Se requiere un controlador USB LG integrado para conectar un dispositivo LG y una PC y se instala de manera automática al instalar el software de la PC "LG PC Suite".

**Sincronizar el dispositivo a una PC**

# **Software de PC (LG PC Suite)**

Para su comodidad, los datos del dispositivo y la PC se pueden sincronizar fácilmente con el software de PC "LG PC Suite". Se pueden sincronizar contactos, programas y favoritos.

#### **Siga las instrucciones para descargar y ejecutar el PC Suite**:

- 1 PC Suite se puede descargar desde www.lg.com.
- 2 Instale PC Suite en su computadora.
- 3 Conecte su teléfono a la PC a través de un cable USB o a través de la red Wi-Fi.
- 4 Ejecute PC Suite en su PC.

**NOTA:** Para sincronizar su teléfono con su PC , necesitará instalar LG PC Suite en su PC. Consulte las páginas anteriores para instalar LG PC Suite.

#### **Mover contactos del dispositivo antiguo al nuevo**

- 1 Exporte los contactos a un archivo CSV del dispositivo anterior a una PC mediante un programa de sincronización.
- 2 Primero, instale LG PC Suite en la PC. Ejecute el programa y conecte el teléfono celular Android a la PC mediante el cable USB.
- 3 En el menú principal, seleccione **Dispositivo** > **Importar al dispositivo** > **Importar contactos**.
- 4 Aparecerá una ventana emergente para seleccionar el tipo de archivo y un archivo a importar.
- 5 En la ventana emergente, haga clic en **Seleccionar un archivo** y aparecerá Windows Explorer.
- 6 Seleccione los archivos de contactos para importar en Windows Explorer y haga clic en **Abrir**.
- 7 Haga clic en la opción para **aceptar**.
- 8 Aparecerá una ventana de **Asignación** para vincular los contactos en su dispositivo y los datos de contactos nuevos.
- 9 Si existe un conflicto entre los datos en los contactos de su PC y los contactos del dispositivo, haga las selecciones o modificaciones necesarias en LG PC Suite.
- **10** Haga clic en **OK**.

# **Actualización del software del teléfono**

### **Actualización del software del teléfono**

#### **Actualización del software de los teléfonos móviles LG desde Internet**

Para obtener más información sobre el uso de esta función, visite [http://www.lg.com/common/](http://www.lg.com/common/index.jsp) [index.jsp](http://www.lg.com/common/index.jsp)  $\rightarrow$  y seleccione su región y país.

Esta función le permite actualizar con comodidad el firmware del teléfono a una nueva versión desde Internet sin la necesidad de visitar un centro de servicio. Esta función solo estará disponible si y cuando LG disponga de versiones más recientes de firmware para el dispositivo. Como la actualización del firmware de los teléfonos móviles requiere la atención completa del usuario durante el proceso de actualización, asegúrese de revisar todas las instrucciones y notas que aparecen en cada paso antes de continuar. Tenga presente que el teléfono móvil puede sufrir graves daños si se quita el cable de datos USB durante la actualización.

**NOTA:** LG se reserva el derecho de poner a disposición las actualizaciones del firmware solo para modelos seleccionados según su propio criterio y no garantiza la disponibilidad de la versión más reciente del firmware para todos los modelos de teléfonos.

#### **Actualización del software de los teléfonos móviles LG por aire (OTA, Over-The-Air)**

Esta función le permite actualizar de manera conveniente el software del teléfono a una versión más reciente a través de OTA, sin conectar un cable de datos USB. Esta función solo estará disponible si y cuando LG disponga de versiones más recientes de firmware para el dispositivo. Primero, puede comprobar la versión del software en el teléfono móvil: **Ajustes** > pestaña **General** > **Acerca del teléfono** > pestana **Común** > **Centro de actualización** > **Actualización de software** > **Comprobar ahora para actualizar**.

**NOTA:** Durante el proceso de actualización del software del teléfono se podrían perder sus datos personales del almacenamiento interno del teléfono, lo que incluye la información de su cuenta Google y de cualquier otra cuenta, los datos y configuraciones de sistema/ aplicaciones, cualquier aplicación descargada y su licencia DRM. Por lo tanto, LG recomienda que haga una copia de seguridad de sus datos personales antes de actualizar el software del teléfono. LG no asume responsabilidad alguna ante la pérdida de datos personales.

**NOTA**: Esta función depende del proveedor de servicios de red, la región y el país.

### **Sobre esta guía para el usuario**

- Antes de usar el dispositivo, por favor lea atentamente este manual. Esto asegurará que utilice el teléfono de manera segura y correcta.
- • Algunas de las imágenes y capturas de pantalla proporcionadas en esta guía pueden ser distintas de las de su teléfono.
- • Su contenido puede ser diferente del producto final, o del software proporcionado por los proveedores de servicio. Este contenido puede estar sujeto a cambios sin previo aviso. Para obtener la última versión de este manual, por favor visite el sitio web de LG en www.lg.com.
- • Las aplicaciones de su teléfono y sus funciones pueden variar según el país, la región o las especificaciones de hardware. LG no se hace responsable de problemas de rendimiento que resulten del uso de aplicaciones desarrolladas por proveedores ajenos a LG.
- • LG no se hace responsable de los problemas de rendimiento o incompatibilidad que resultan de la edición de la configuración del registro o la modificación del software del sistema operativo. Cualquier intento de personalizar el sistema operativo puede provocar fallas en el funcionamiento del dispositivo o sus aplicaciones.
- • El software, el audio, los fondos de pantalla, las imágenes y otros medios proporcionados junto con el dispositivo, tienen una licencia de uso limitado. Si extrae y usa estos materiales para usos comerciales u otros propósitos, puede infringir leyes de copyright. Como usuario, usted es completamente responsable del uso ilegal de los medios.
- • Pueden aplicarse cargos adicionales por el servicio de datos, como la mensajería, la carga y descarga, la sincronización automática o el uso de servicios de ubicación. Para evitar cargos adicionales, seleccione un plan de datos adecuado a sus necesidades. Contacte a su proveedor de servicio para obtener más detalle.

## **Marcas registradas**

- LG y el logotipo de LG son marcas registradas de LG Electronics.
- • Todas las demás marcas y derechos de autor son propiedad de sus respectivos titulares.

# **DivX HD <b>DIVX**

**SOBRE DIVX VIDEO:** DivX<sup>®</sup> es un formato digital de video creado por DivX, LLC, una compañía subsidiaria de Rovi Corporation. Este es un dispositivo oficial de DivX° que ha pasado por un

riguroso proceso de pruebas para verificar que puede reproducir videos DivX. Visite www.divx. com si desea obtener más información y herramientas de software para convertir sus archivos en videos DivX.

**ACERCA DE LA FUNCIÓN DE VIDEO A PEDIDO DIVX:** este dispositivo con la certificación DivX Certified® debe registrarse para reproducir películas de video a pedido DivX que se hayan adquirido. Para obtener su código de registro, busque la sección DivX VOD en el menú de ajustes del dispositivo. Vaya a vod.divx.com para obtener más información sobre cómo realizar el registro.

**DivX Certified® para reproducir video DivX® de hasta 720p HD, incluido contenido de primera calidad.**

**DivX® , DivX Certified® y sus logos asociados son marcas registradas de Rovi Corporation o sus subsidiarios y su uso está protegido bajo licencia.**

# **Dolby Digital Plus <b>DC** DOLBY

**Fabricado con la licencia de Dolby Laboratories. Dolby, Dolby Digital Plus y el símbolo de las dos D son marcas comerciales de Dolby Laboratories.**

#### **Aviso: software de código abierto**

Para obtener el correspondiente código fuente de GPL, LGPL, MPL y otras licencias de código abierto, por favor visite <http://opensource.lge.com/> Todos los términos de licencias, las exenciones de responsabilidad y los avisos mencionados están disponibles para su descarga con el código fuente.

# **Accesorios**

Estos accesorios están disponibles para usarlos con su teléfono. **(Los artículos descritos a continuación pueden ser opcionales).**

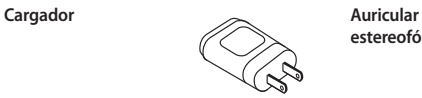

**estereofónico**

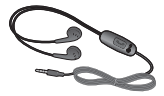

**Guía de inicio rápido**

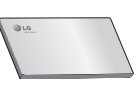

**Cable de datos**

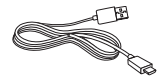

**Batería**

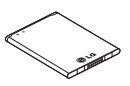

#### **NOTA:**

- Utilice siempre accesorios LG originales.
- Si no lo hace, la garantía puede quedar anulada.
- Los accesorios pueden variar de acuerdo con la región.

# **Solución de problemas**

En este capítulo se describen algunos de los problemas que puede experimentar durante el uso del teléfono. Algunos problemas requieren que llame a su proveedor de servicios, pero en la mayoría de los casos, puede solucionarlos usted mismo.

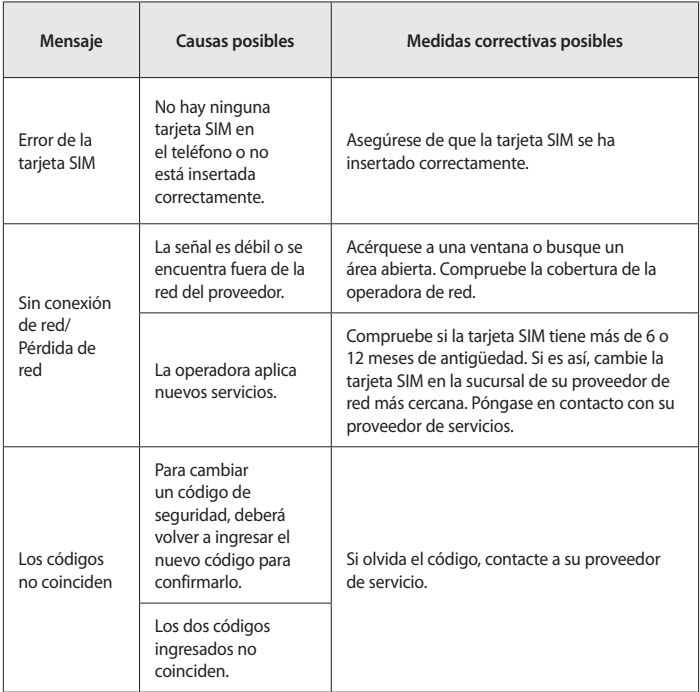

# **Solución de problemas**

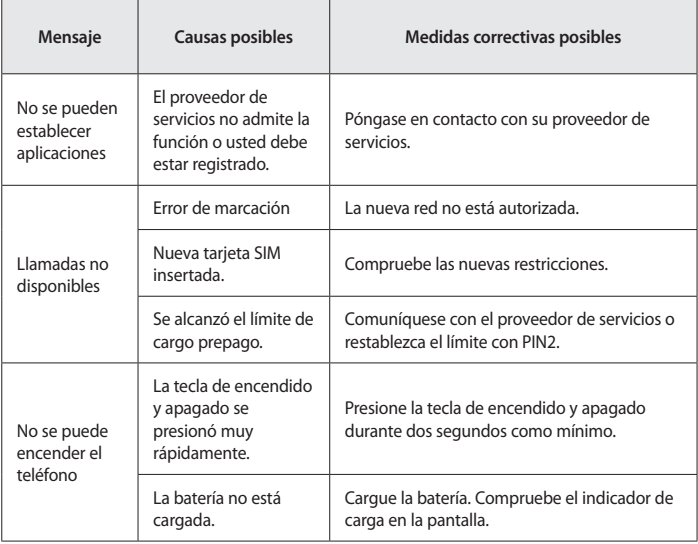

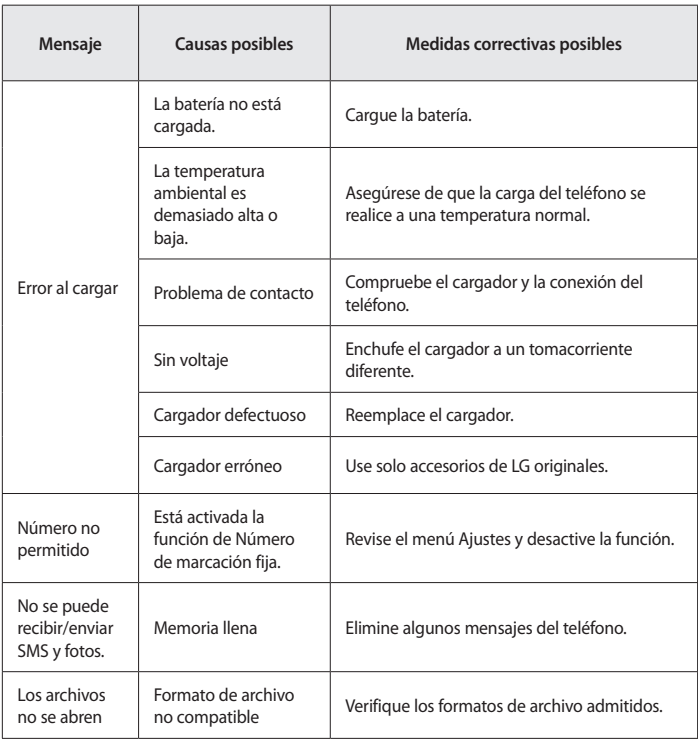

# **Solución de problemas**

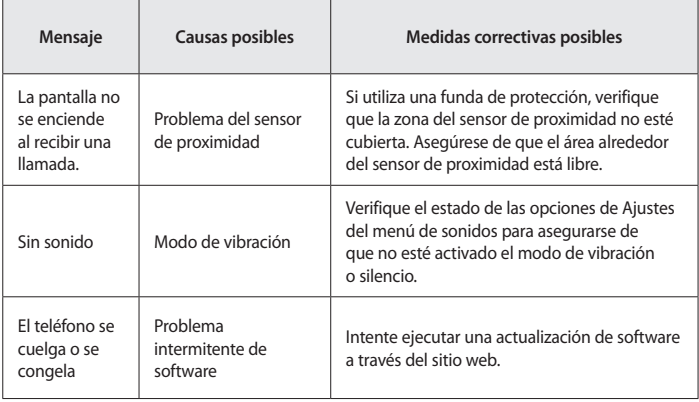

# **Preguntas frecuentes**

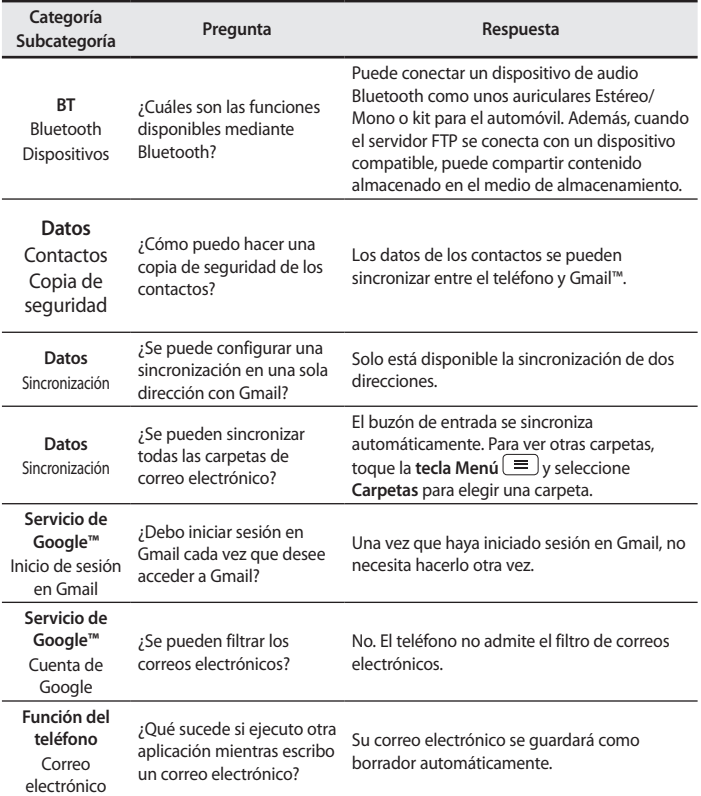

# **Preguntas frecuentes**

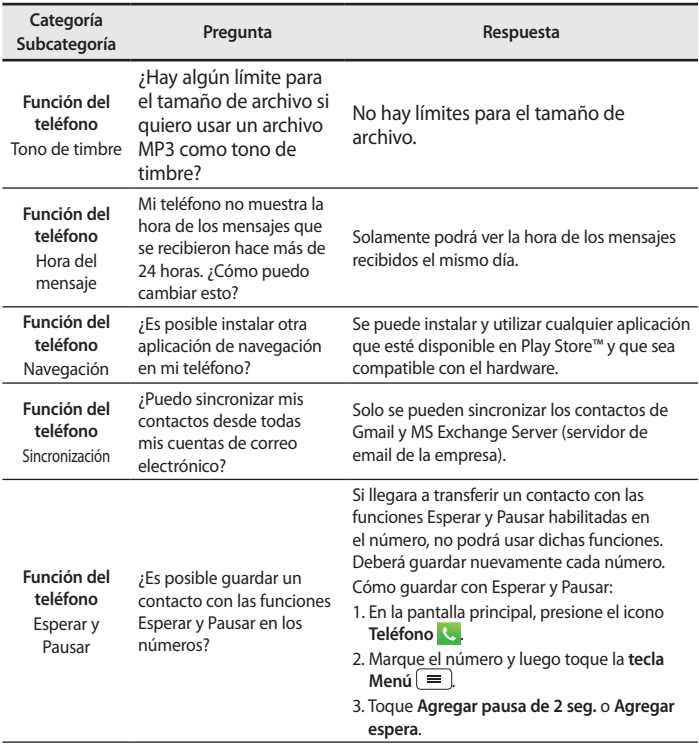

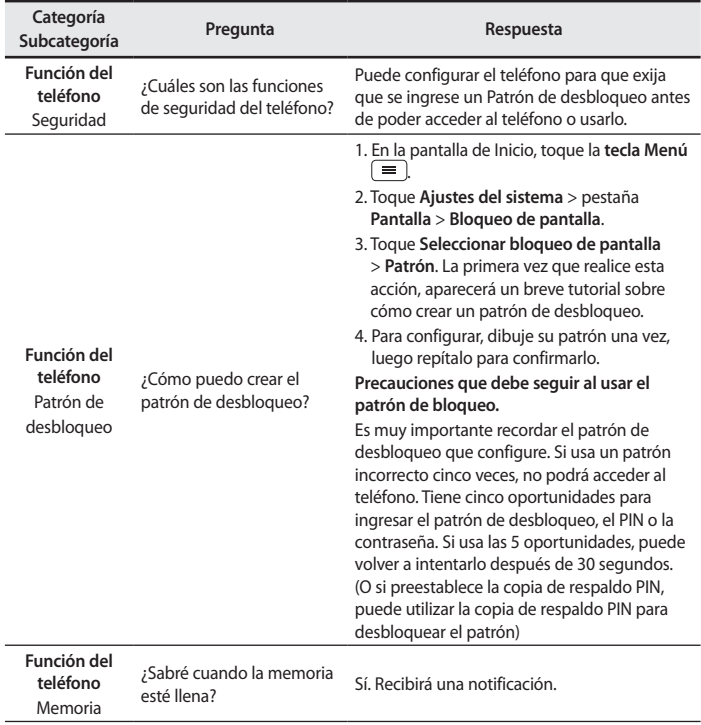

# **Preguntas frecuentes**

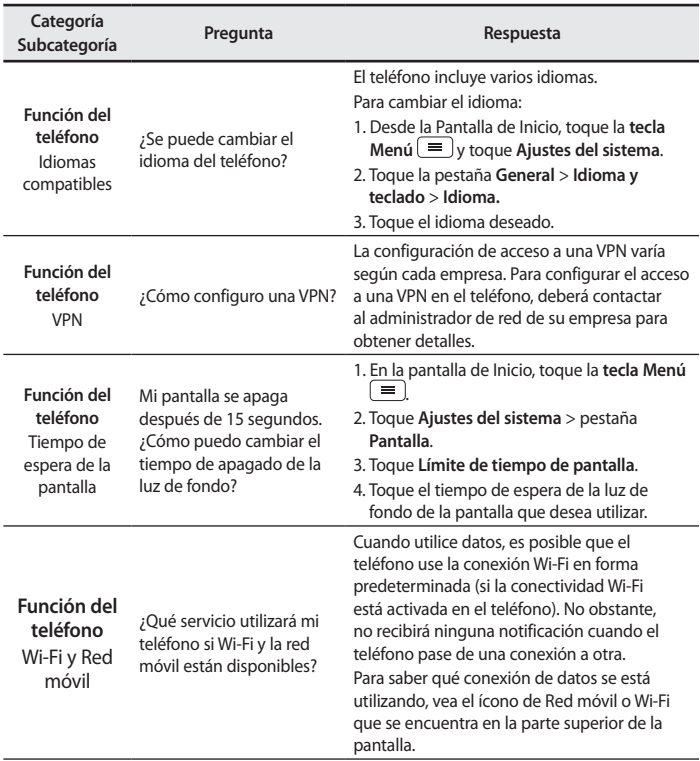

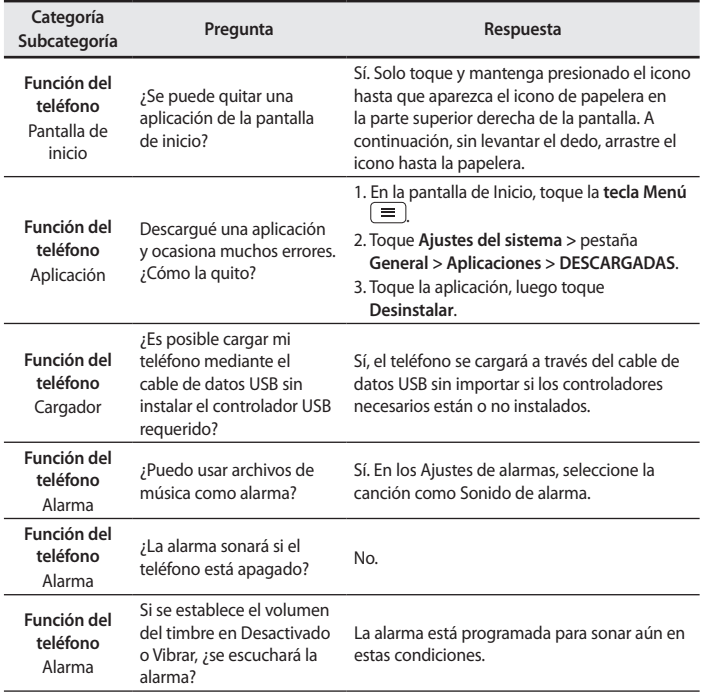

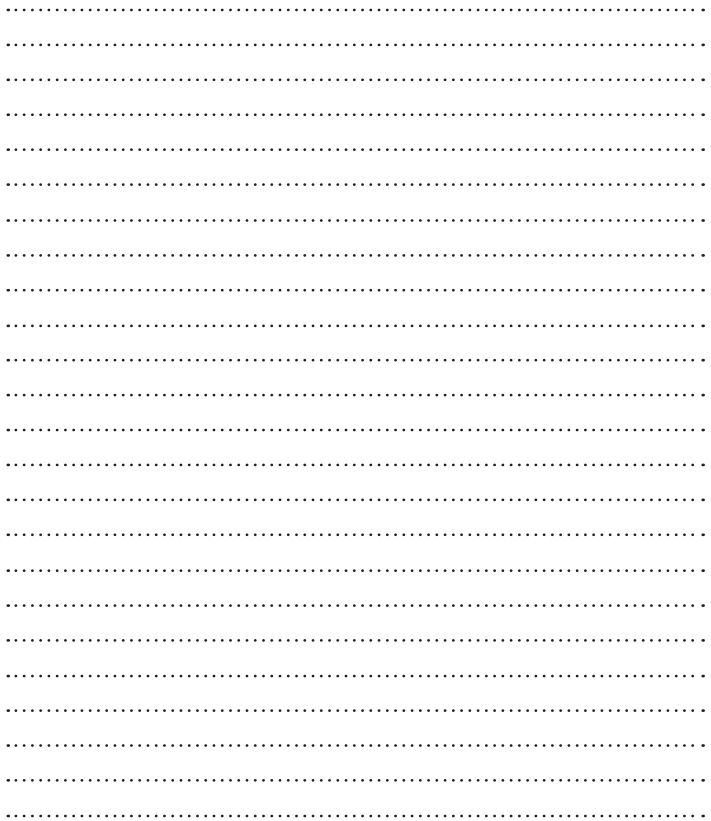
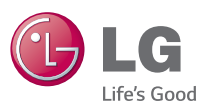

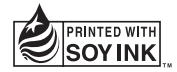